# Inspiron 15 Série 7000 Manuel du propriétaire

Modèle d'ordinateur : Inspiron 7537 Modèle réglementaire : P36F Type réglementaire : P36F001

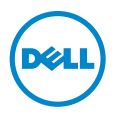

### Remarques, précautions et avertissements

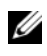

REMARQUE : Une REMARQUE indique une information importante qui peut vous aider à mieux utiliser votre ordinateur.

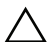

PRÉCAUTION : Une PRÉCAUTION vous avertit d'un risque d'endommagement du matériel ou de perte de données si les consignes ne sont pas respectées.

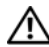

AVERTISSEMENT : Un AVERTISSEMENT indique un risque de dommage matériel, de blessure corporelle ou de mort.

#### © 2013 Dell Inc.

\_\_\_\_\_\_\_\_\_\_\_\_\_\_\_\_\_\_\_\_

Marques utilisées dans ce document : Dell™, le logo DELL et Inspiron™ sont des marques commerciales de Dell Inc. ; Microsoft® et Windows® sont des marques déposées de Microsoft Corporation aux États-Unis et/ou dans d'autres pays. Bluetooth® est une marque déposée appartenant à Bluetooth SIG, Inc. et utilisée par Dell sous licence.

# Table des matières

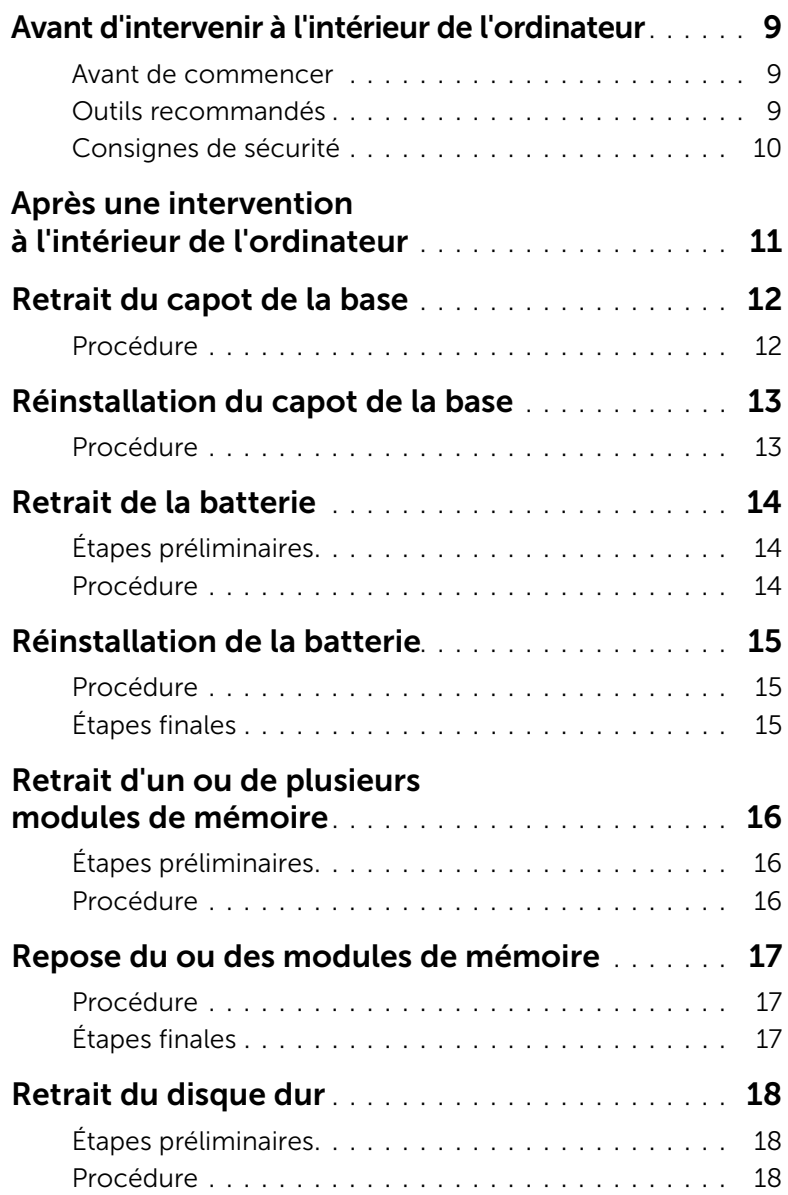

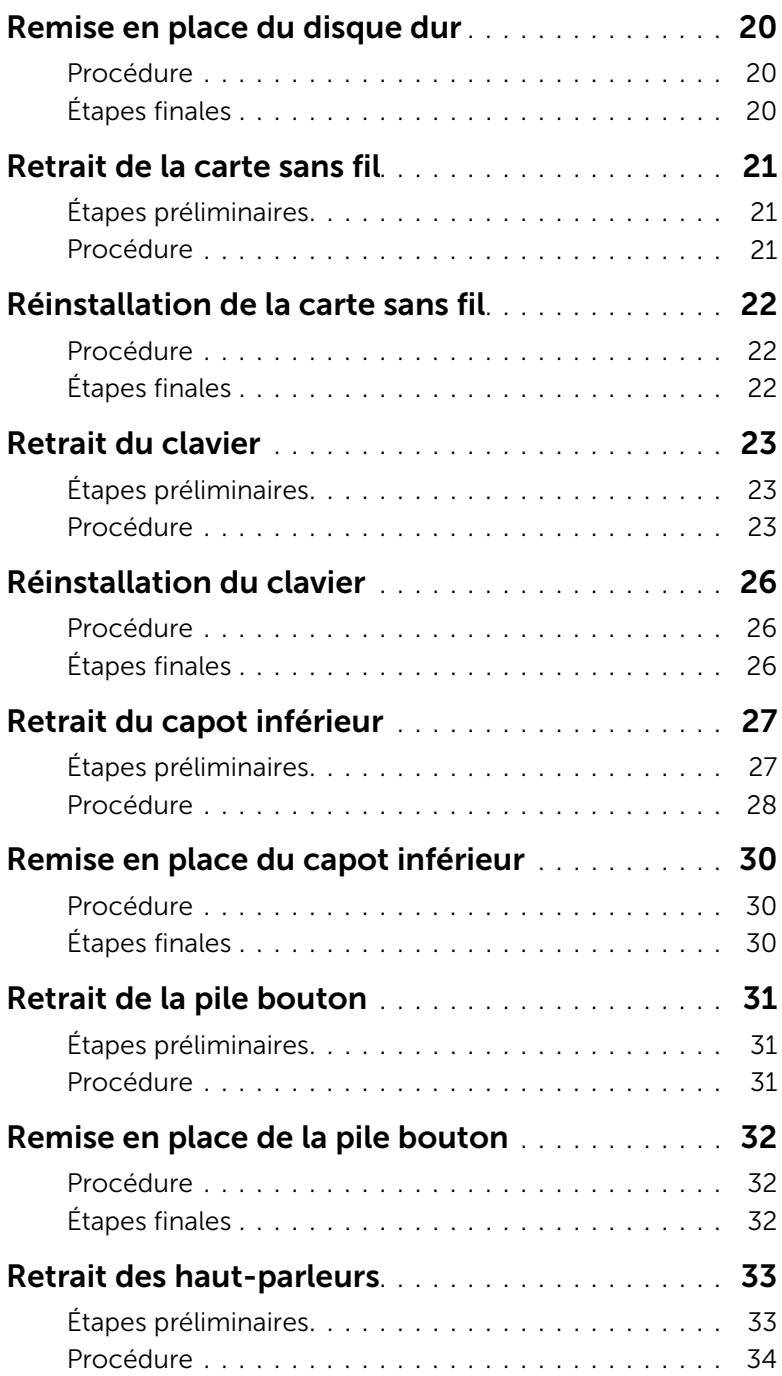

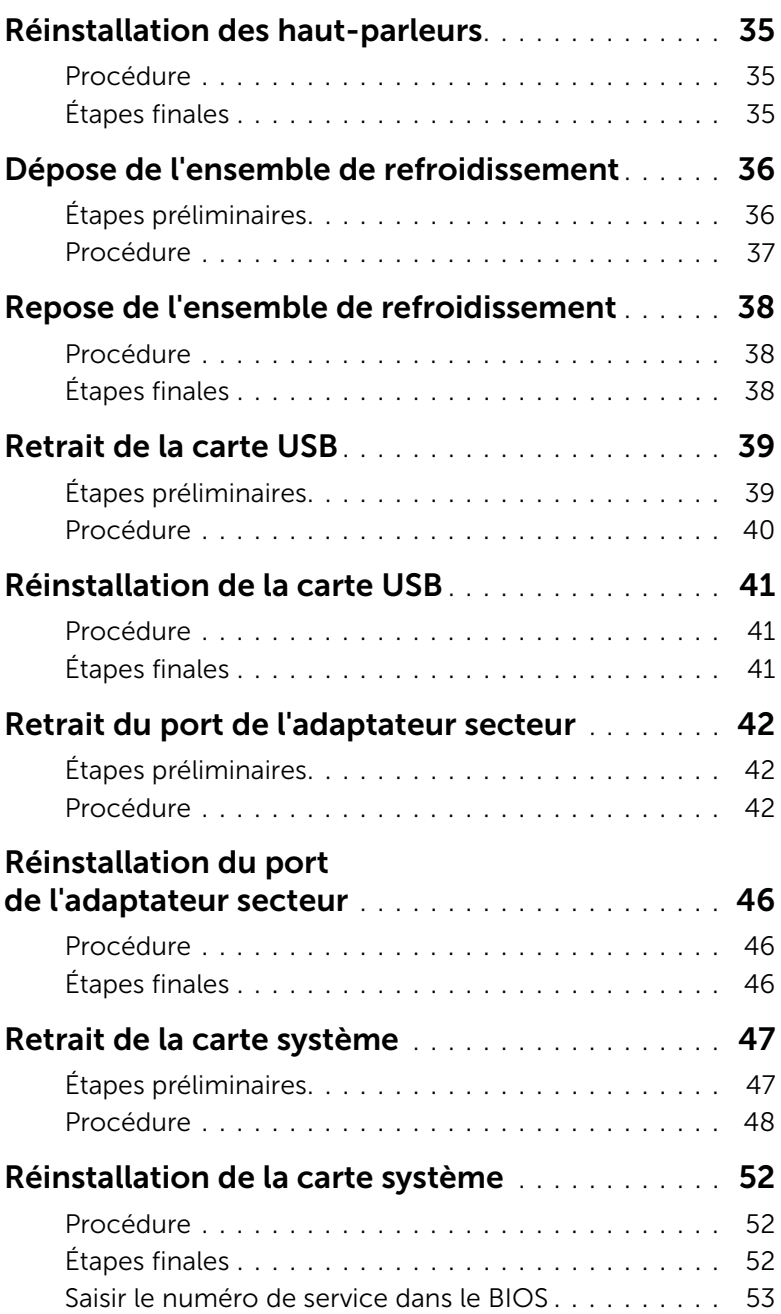

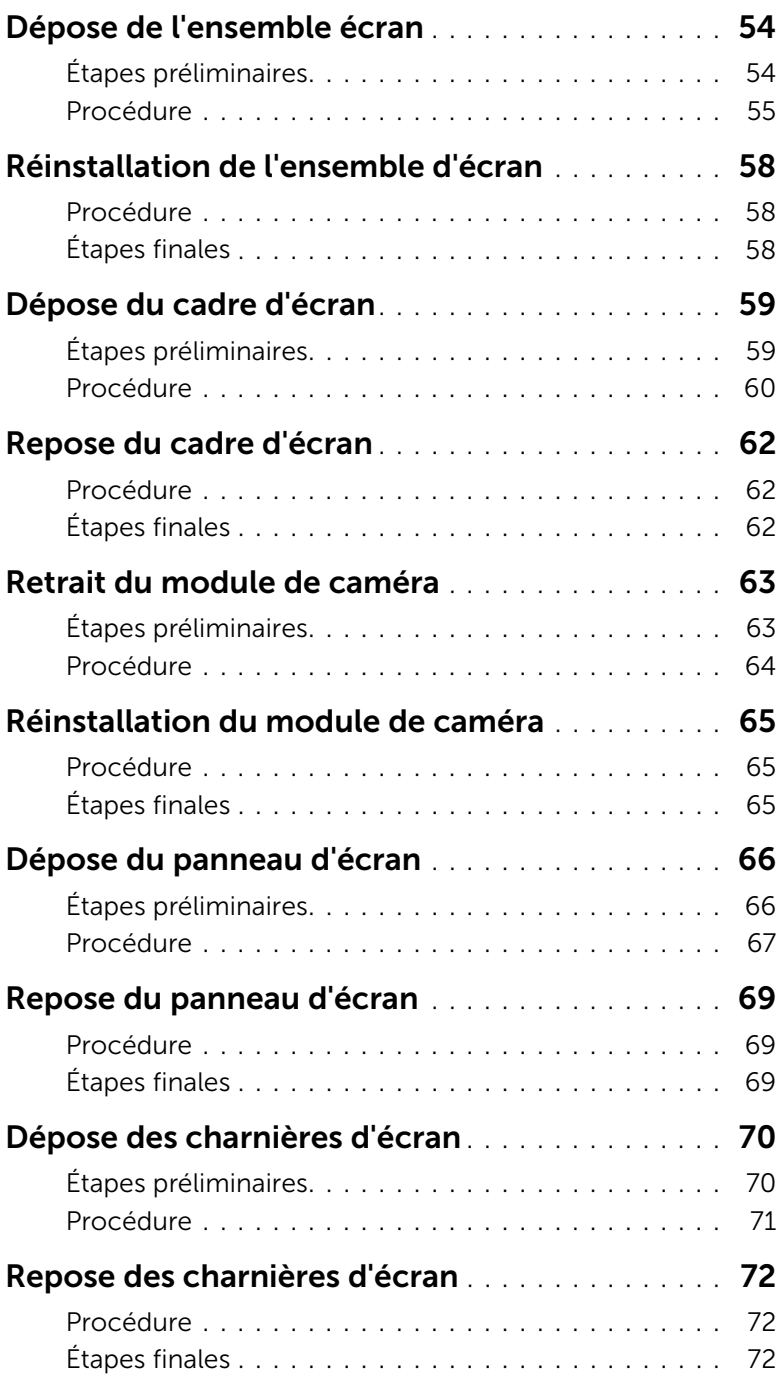

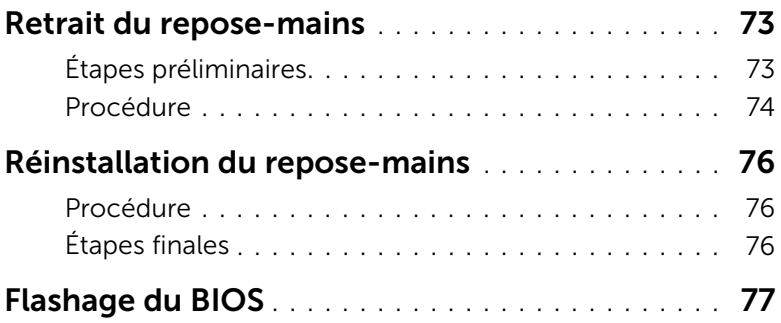

#### <span id="page-8-3"></span><span id="page-8-1"></span><span id="page-8-0"></span>Avant de commencer

 $\triangle$  PRÉCAUTION : Pour éviter une perte de données, enregistrez et fermez tous les fichiers ouverts, puis quittez tous les programmes avant d'arrêter l'ordinateur.

1 Enregistrez et fermez tous les fichiers ouverts, quittez tous les programmes d'application ouverts, puis éteignez l'ordinateur.

Pointez la souris sur le coin supérieur ou inférieur droit de l'écran pour ouvrir la barre latérale d'Icônes, puis cliquez sur Paramètres→ Alimentation→ Arrêter.

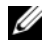

 $\mathscr U$  **REMARQUE :** Si vous utilisez un autre système d'exploitation, consultez la documentation correspondante pour connaître les instructions d'arrêt.

- 2 Une fois l'ordinateur éteint, déconnectez-le de la prise secteur.
- 3 Déconnectez tous les câbles tels que le câble d'alimentation et les câbles USB de votre ordinateur.
- 4 Déconnectez tous les périphériques connectés à votre ordinateur.

#### <span id="page-8-2"></span>Outils recommandés

Les procédures mentionnées dans ce document nécessitent les outils suivants :

- Un tournevis cruciforme
- Tournevis Torx #5 (T5)
- Pointe en plastique

#### <span id="page-9-0"></span>Consignes de sécurité

Suivez les consignes de sécurité ci-dessous pour protéger votre ordinateur des dégâts potentiels et pour assurer votre sécurité personnelle.

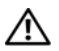

AVERTISSEMENT : Avant d'ouvrir votre ordinateur, prenez connaissance des consignes de sécurité fournies avec celui-ci. Pour plus d'informations sur les meilleures pratiques en matière de sécurité, voir la page d'accueil du site Regulatory Compliance (Conformité à la réglementation), à l'adresse dell.com/regulatory\_compliance.

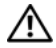

AVERTISSEMENT : Déconnectez toutes les sources d'alimentation avant d'ouvrir le capot ou les panneaux de l'ordinateur. Lorsque vous avez terminé, remettez en place tous les capots, panneaux et vis avant de rebrancher l'ordinateur à sa source d'alimentation.

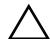

PRÉCAUTION : Seuls les techniciens de maintenance agréés sont habilités à retirer le capot de l'ordinateur et à accéder à ses composants internes. Veuillez consulter les consignes de sécurité pour des informations complètes sur les précautions à prendre, les interventions à l'intérieur de votre ordinateur et la protection contre les décharges électrostatiques.

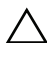

PRÉCAUTION : Pour éviter d'endommager l'ordinateur, assurez-vous que la surface de travail est plane et propre.

PRÉCAUTION : Lorsque vous débranchez un câble, tirez sur le connecteur ou sur la languette de retrait, mais jamais sur le câble lui-même. Certains câbles sont équipés de connecteurs à pattes de verrouillage ou à vis moletées que vous devez libérer avant de débrancher le câble. Lorsque vous débranchez des câbles, gardez-les alignés pour éviter de tordre les broches des connecteurs. Lorsque vous connectez les câbles, vérifiez que les ports et les connecteurs sont correctement orientés et alignés.

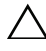

PRÉCAUTION : Pour éviter d'endommager les composants et les cartes, tenez-les par les bords en évitant de toucher les broches et les éléments de contact.

PRÉCAUTION : Avant de toucher quoi ce soit à l'intérieur de l'ordinateur, préparez-vous en touchant une partie métallique non peinte du châssis comme la partie métallique située à l'arrière de l'ordinateur par exemple. Répétez cette opération régulièrement pendant votre intervention pour dissiper toute électricité statique qui pourrait endommager les composants.

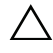

PRÉCAUTION : Appuyez pour l'éjecter sur toute carte installée dans le lecteur de carte mémoire.

## <span id="page-10-1"></span><span id="page-10-0"></span>Après une intervention à l'intérieur de l'ordinateur

#### $\triangle$  PRÉCAUTION : Laisser des vis mal fixées à l'intérieur de votre ordinateur peut gravement endommager ce dernier.

- 1 Remettez en place toutes les vis et assurez-vous qu'elles sont toutes bien fixées à l'intérieur de l'ordinateur.
- 2 Connectez tous les câbles, périphériques et autres composants que vous avez retirés avant d'intervenir sur votre ordinateur.
- 3 Branchez votre ordinateur sur la prise électrique.
- 4 Allumez votre ordinateur.

### <span id="page-11-2"></span><span id="page-11-0"></span>Retrait du capot de la base

AVERTISSEMENT : Avant d'ouvrir votre ordinateur, prenez connaissance des consignes de sécurité fournies et suivez les instructions indiquées à la section [« Avant d'intervenir à l'intérieur de l'ordinateur » à la page 9](#page-8-3). Après une intervention à l'intérieur de l'ordinateur, suivez les instructions indiquées à la section [« Après une intervention à l'intérieur de l'ordinateur » à la page 11.](#page-10-1) Pour plus d'informations sur les meilleures pratiques en matière de sécurité, voir la page d'accueil du site Regulatory Compliance (Conformité à la réglementation), à l'adresse dell.com/regulatory\_compliance.

- <span id="page-11-1"></span>1 Fermez l'écran d'affichage et tournez l'ordinateur à l'envers.
- 2 Dévissez les vis imperdables qui fixent le cache de fond à l'ensemble repose-mains.
- 3 Retirez les vis qui fixent le cache de fond à l'ensemble du repose-mains.
- 4 À l'aide d'une pointe en plastique, dégagez le cache de fond pour le sortir du capot inférieur.

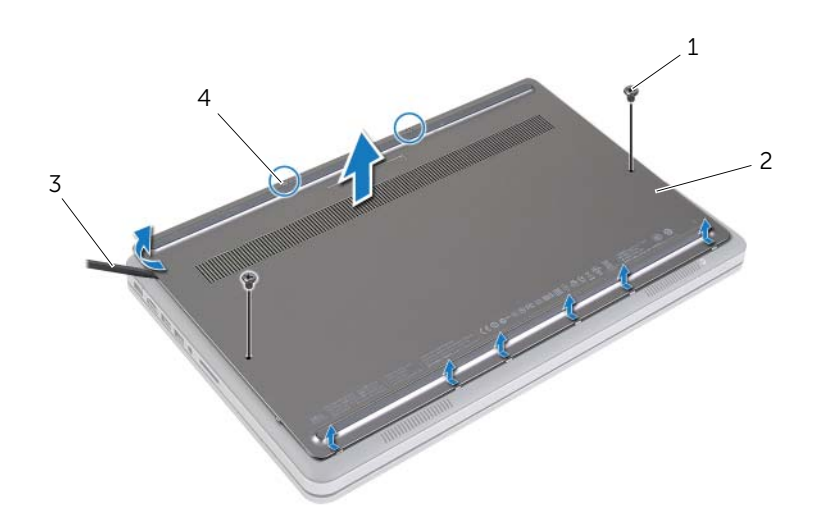

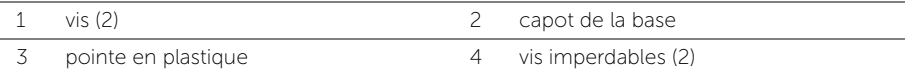

## <span id="page-12-2"></span><span id="page-12-0"></span>Réinstallation du capot de la base

AVERTISSEMENT : Avant d'ouvrir votre ordinateur, prenez connaissance des consignes de sécurité fournies et suivez les instructions indiquées à la section [« Avant d'intervenir à l'intérieur de l'ordinateur » à la page 9](#page-8-3). Après une intervention à l'intérieur de l'ordinateur, suivez les instructions indiquées à la section [« Après une intervention à l'intérieur de l'ordinateur » à la page 11.](#page-10-1) Pour plus d'informations sur les meilleures pratiques en matière de sécurité, voir la page d'accueil du site Regulatory Compliance (Conformité à la réglementation), à l'adresse dell.com/regulatory\_compliance.

- <span id="page-12-1"></span>1 Faites glisser les languettes du cache de fond dans le capot inférieur, puis enclenchez délicatement le cache de la base.
- 2 Remettez en place les vis qui fixent le cache du fond au capot inférieur.
- 3 Resserrez les vis imperdables qui fixent le cache de fond au capot inférieur.
- 4 Retournez l'ordinateur, ouvrez l'écran, puis allumez l'ordinateur.

### <span id="page-13-3"></span><span id="page-13-0"></span>Retrait de la batterie

AVERTISSEMENT : Avant d'ouvrir votre ordinateur, prenez connaissance des consignes de sécurité fournies et suivez les instructions indiquées à la section [« Avant d'intervenir à l'intérieur de l'ordinateur » à la page 9](#page-8-3). Après une intervention à l'intérieur de l'ordinateur, suivez les instructions indiquées à la section [« Après une intervention à l'intérieur de l'ordinateur » à la page 11.](#page-10-1) Pour plus d'informations sur les meilleures pratiques en matière de sécurité, voir la page d'accueil du site Regulatory Compliance (Conformité à la réglementation), à l'adresse dell.com/regulatory\_compliance.

### <span id="page-13-1"></span>Étapes préliminaires

<span id="page-13-2"></span>Retirez le capot de la base. Voir [« Retrait du capot de la base » à la page 12](#page-11-2).

- 1 Retirez les vis qui fixent la batterie au capot inférieur.
- 2 À l'aide de la languette de retrait, soulevez la batterie pour la sortir du capot inférieur.

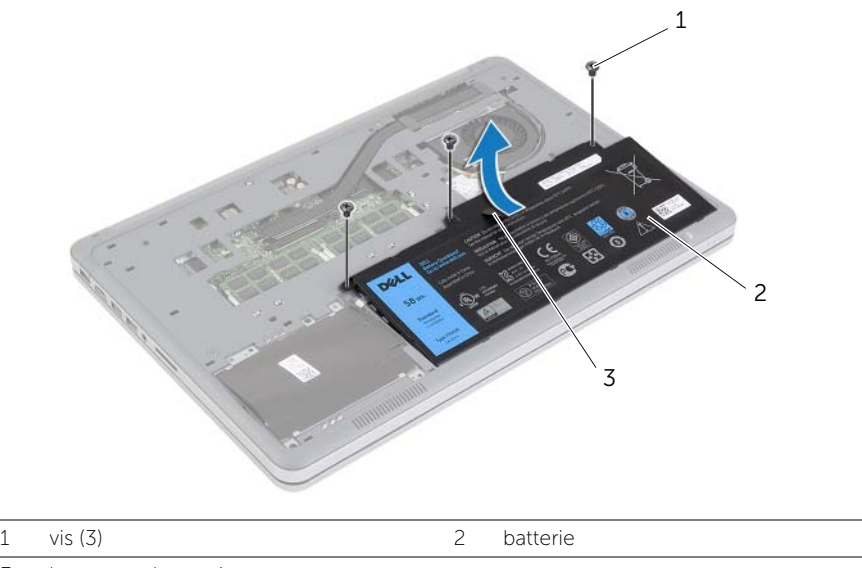

- 3 languette de retrait
- 3 Retournez l'ordinateur, ouvrez l'écran et appuyez sur le bouton d'alimentation pendant environ cinq secondes pour mettre la carte système à la terre.

### <span id="page-14-3"></span><span id="page-14-0"></span>Réinstallation de la batterie

AVERTISSEMENT : Avant d'ouvrir votre ordinateur, prenez connaissance des consignes de sécurité fournies et suivez les instructions indiquées à la section [« Avant d'intervenir à l'intérieur de l'ordinateur » à la page 9](#page-8-3). Après une intervention à l'intérieur de l'ordinateur, suivez les instructions indiquées à la section [« Après une intervention à l'intérieur de l'ordinateur » à la page 11.](#page-10-1) Pour plus d'informations sur les meilleures pratiques en matière de sécurité, voir la page d'accueil du site Regulatory Compliance (Conformité à la réglementation), à l'adresse dell.com/regulatory\_compliance.

#### <span id="page-14-1"></span>Procédure

- 1 Alignez les trous de vis de la batterie sur ceux du capot inférieur et appuyez sur la batterie pour la connecter à la carte système.
- 2 Remettez en place les vis qui fixent la batterie au capot inférieur.

### <span id="page-14-2"></span>Étapes finales

Réinstallez le capot de la base. Voir [« Réinstallation du capot de la base » à la page 13](#page-12-2).

## <span id="page-15-0"></span>Retrait d'un ou de plusieurs modules de mémoire

AVERTISSEMENT : Avant d'ouvrir votre ordinateur, prenez connaissance des consignes de sécurité fournies et suivez les instructions indiquées à la section [« Avant d'intervenir à l'intérieur de l'ordinateur » à la page 9](#page-8-3). Après une intervention à l'intérieur de l'ordinateur, suivez les instructions indiquées à la section [« Après une intervention à l'intérieur de l'ordinateur » à la page 11.](#page-10-1) Pour plus d'informations sur les meilleures pratiques en matière de sécurité, voir la page d'accueil du site Regulatory Compliance (Conformité à la réglementation), à l'adresse dell.com/regulatory\_compliance.

#### <span id="page-15-1"></span>Étapes préliminaires

- 1 Retirez le capot de la base. Voir [« Retrait du capot de la base » à la page 12](#page-11-2).
- <span id="page-15-2"></span>2 Retirez la batterie. Voir [« Retrait de la batterie » à la page 14.](#page-13-3)

- 1 Du bout des doigts, écartez délicatement les clips de fixation situés à chaque extrémité du connecteur du module de mémoire jusqu'à ce que de dernier s'éjecte.
- 2 Retirez le module de mémoire de son connecteur.

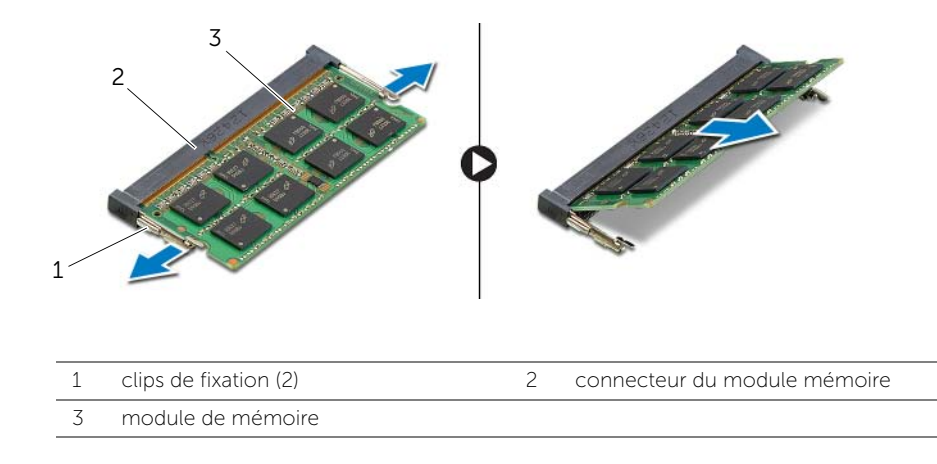

### <span id="page-16-0"></span>Repose du ou des modules de mémoire

AVERTISSEMENT : Avant d'ouvrir votre ordinateur, prenez connaissance des consignes de sécurité fournies et suivez les instructions indiquées à la section [« Avant d'intervenir à l'intérieur de l'ordinateur » à la page 9](#page-8-3). Après une intervention à l'intérieur de l'ordinateur, suivez les instructions indiquées à la section [« Après une intervention à l'intérieur de l'ordinateur » à la page 11.](#page-10-1) Pour plus d'informations sur les meilleures pratiques en matière de sécurité, voir la page d'accueil du site Regulatory Compliance (Conformité à la réglementation), à l'adresse dell.com/regulatory\_compliance.

#### <span id="page-16-1"></span>Procédure

- 1 Alignez l'encoche du module de mémoire sur la languette de son connecteur.
- 2 Insérez fermement le module de mémoire dans son connecteur à 45 degrés, puis appuyez dessus jusqu'à ce qu'il s'enclenche.

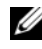

REMARQUE : Si vous n'entendez pas de déclic, déposez le module et réinstallez-le.

- <span id="page-16-2"></span>1 Réinstallez la batterie. Voir [« Réinstallation de la batterie » à la page 15](#page-14-3).
- 2 Réinstallez le capot de la base. Voir [« Réinstallation du capot de la base » à la page 13](#page-12-2).

### <span id="page-17-3"></span><span id="page-17-0"></span>Retrait du disque dur

AVERTISSEMENT : Avant d'ouvrir votre ordinateur, prenez connaissance des consignes de sécurité fournies et suivez les instructions indiquées à la section [« Avant d'intervenir à l'intérieur de l'ordinateur » à la page 9](#page-8-3). Après une intervention à l'intérieur de l'ordinateur, suivez les instructions indiquées à la section [« Après une intervention à l'intérieur de l'ordinateur » à la page 11.](#page-10-1) Pour plus d'informations sur les meilleures pratiques en matière de sécurité, voir la page d'accueil du site Regulatory Compliance (Conformité à la réglementation), à l'adresse dell.com/regulatory\_compliance.

PRÉCAUTION : Pour éviter de perdre des données, ne déposez pas le disque dur pendant que l'ordinateur est en veille ou allumé.

PRÉCAUTION : Les disques durs sont très fragiles. Faites plus particulièrement attention lors de la manipulation du disque dur.

#### <span id="page-17-1"></span>Étapes préliminaires

- 1 Retirez le capot de la base. Voir [« Retrait du capot de la base » à la page 12](#page-11-2).
- <span id="page-17-2"></span>2 Retirez la batterie. Voir [« Retrait de la batterie » à la page 14.](#page-13-3)

- 1 Retirez les vis fixant l'ensemble disque dur au capot inférieur.
- 2 À l'aide de la languette de retrait, soulevez avec précaution l'ensemble du disque dur, puis déconnectez le câble du disque dur.

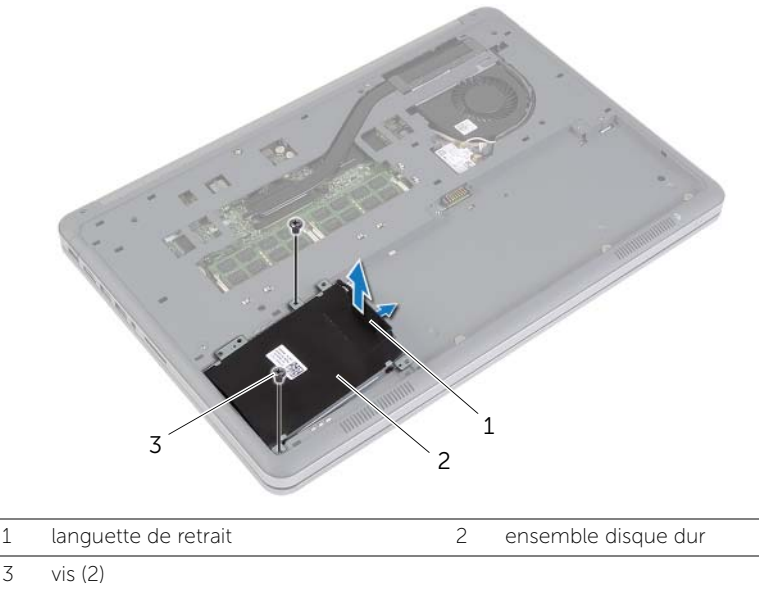

- Retirez les vis qui fixent le disque dur à son support.
- Soulevez le disque dur pour le retirer de son support.

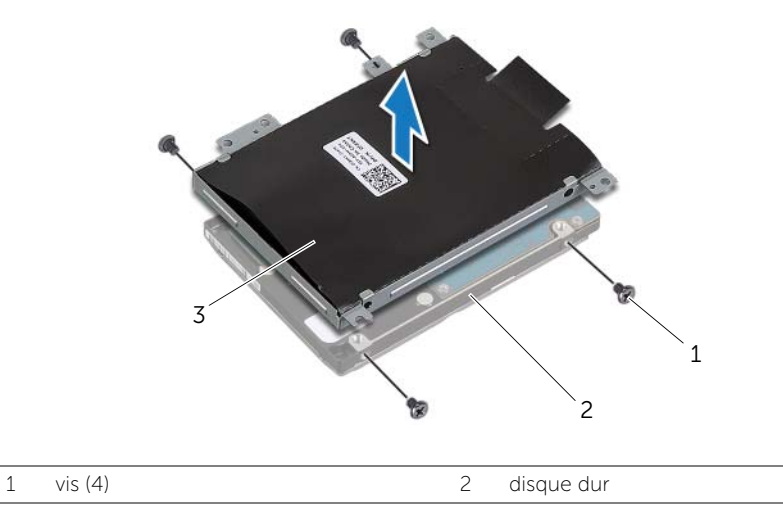

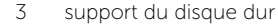

### <span id="page-19-3"></span><span id="page-19-0"></span>Remise en place du disque dur

AVERTISSEMENT : Avant d'ouvrir votre ordinateur, prenez connaissance des consignes de sécurité fournies et suivez les instructions indiquées à la section [« Avant d'intervenir à l'intérieur de l'ordinateur » à la page 9](#page-8-3). Après une intervention à l'intérieur de l'ordinateur, suivez les instructions indiquées à la section [« Après une intervention à l'intérieur de l'ordinateur » à la page 11.](#page-10-1) Pour plus d'informations sur les meilleures pratiques en matière de sécurité, voir la page d'accueil du site Regulatory Compliance (Conformité à la réglementation), à l'adresse dell.com/regulatory\_compliance.

PRÉCAUTION : Pour éviter de perdre des données, ne déposez pas le disque dur pendant que l'ordinateur est en veille ou allumé.

PRÉCAUTION : Les disques durs sont très fragiles. Faites plus particulièrement attention lors de la manipulation du disque dur.

#### <span id="page-19-1"></span>Procédure

- 1 Alignez les trous de vis du disque dur sur ceux de son support.
- 2 Remettez en place les vis qui fixent le disque dur à son support.
- 3 Branchez le câble du disque dur à l'ensemble disque dur.
- 4 Alignez les trous de vis de l'ensemble disque dur sur ceux du capot inférieur.
- <span id="page-19-2"></span>5 Remettez en place les vis qui fixent l'ensemble disque dur au capot inférieur.

- 1 Réinstallez la batterie. Voir [« Réinstallation de la batterie » à la page 15](#page-14-3).
- 2 Réinstallez le capot de la base. Voir [« Réinstallation du capot de la base » à la page 13](#page-12-2).

### <span id="page-20-3"></span><span id="page-20-0"></span>Retrait de la carte sans fil

AVERTISSEMENT : Avant d'ouvrir votre ordinateur, prenez connaissance des consignes de sécurité fournies et suivez les instructions indiquées à la section [« Avant d'intervenir à l'intérieur de l'ordinateur » à la page 9](#page-8-3). Après une intervention à l'intérieur de l'ordinateur, suivez les instructions indiquées à la section [« Après une intervention à l'intérieur de l'ordinateur » à la page 11.](#page-10-1) Pour plus d'informations sur les meilleures pratiques en matière de sécurité, voir la page d'accueil du site Regulatory Compliance (Conformité à la réglementation), à l'adresse dell.com/regulatory\_compliance.

### <span id="page-20-1"></span>Étapes préliminaires

- 1 Retirez le capot de la base. Voir [« Retrait du capot de la base » à la page 12](#page-11-2).
- <span id="page-20-2"></span>2 Retirez la batterie. Voir [« Retrait de la batterie » à la page 14.](#page-13-3)

- 1 Débranchez les câbles d'antenne de la carte sans fil.
- 2 Retirez la vis qui fixe la carte sans fil à la carte système.
- **3** Retirez la carte sans fil de la carte système.

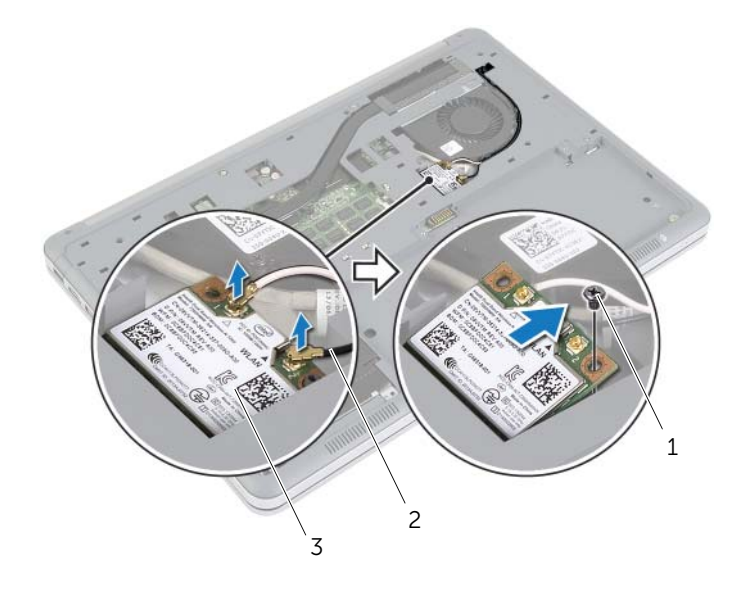

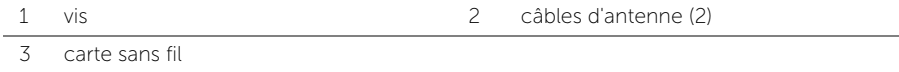

### <span id="page-21-3"></span><span id="page-21-0"></span>Réinstallation de la carte sans fil

AVERTISSEMENT : Avant d'ouvrir votre ordinateur, prenez connaissance des consignes de sécurité fournies et suivez les instructions indiquées à la section [« Avant d'intervenir à l'intérieur de l'ordinateur » à la page 9](#page-8-3). Après une intervention à l'intérieur de l'ordinateur, suivez les instructions indiquées à la section [« Après une intervention à l'intérieur de l'ordinateur » à la page 11.](#page-10-1) Pour plus d'informations sur les meilleures pratiques en matière de sécurité, voir la page d'accueil du site Regulatory Compliance (Conformité à la réglementation), à l'adresse dell.com/regulatory\_compliance.

#### <span id="page-21-1"></span>Procédure

PRÉCAUTION : Pour éviter d'endommager la carte sans fil, ne placez aucun câble sous cette dernière.

- 1 Alignez l'encoche de la carte sans fil sur la languette de son connecteur sans fil.
- 2 Enfoncez la carte sans fil dans son emplacement sur la carte système, puis remettez en place la vis qui fixe la carte sans fil à la carte système.
- 3 Connectez les câbles d'antenne à la carte sans fil.

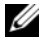

REMARQUE : La couleur des câbles d'antenne est visible au niveau de l'extrémité des câbles.

Le tableau suivant indique les couleurs du câble d'antenne correspondant à la carte sans fil prise en charge par votre ordinateur.

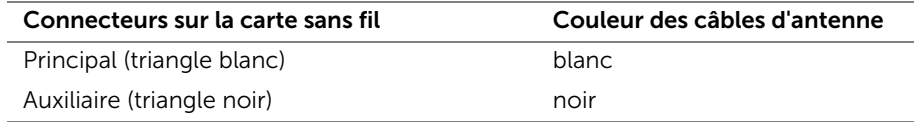

- <span id="page-21-2"></span>1 Réinstallez la batterie. Voir [« Réinstallation de la batterie » à la page 15](#page-14-3).
- 2 Réinstallez le capot de la base. Voir [« Réinstallation du capot de la base » à la page 13](#page-12-2).

### <span id="page-22-3"></span><span id="page-22-0"></span>Retrait du clavier

AVERTISSEMENT : Avant d'ouvrir votre ordinateur, prenez connaissance des consignes de sécurité fournies et suivez les instructions indiquées à la section [« Avant d'intervenir à l'intérieur de l'ordinateur » à la page 9](#page-8-3). Après une intervention à l'intérieur de l'ordinateur, suivez les instructions indiquées à la section [« Après une intervention à l'intérieur de l'ordinateur » à la page 11.](#page-10-1) Pour plus d'informations sur les meilleures pratiques en matière de sécurité, voir la page d'accueil du site Regulatory Compliance (Conformité à la réglementation), à l'adresse dell.com/regulatory\_compliance.

### <span id="page-22-1"></span>Étapes préliminaires

- 1 Retirez le capot de la base. Voir [« Retrait du capot de la base » à la page 12](#page-11-2).
- 2 Retirez la batterie. Voir [« Retrait de la batterie » à la page 14.](#page-13-3)

#### <span id="page-22-2"></span>Procédure

1 Retirez la vis qui fixe le clavier à l'ensemble repose-main.

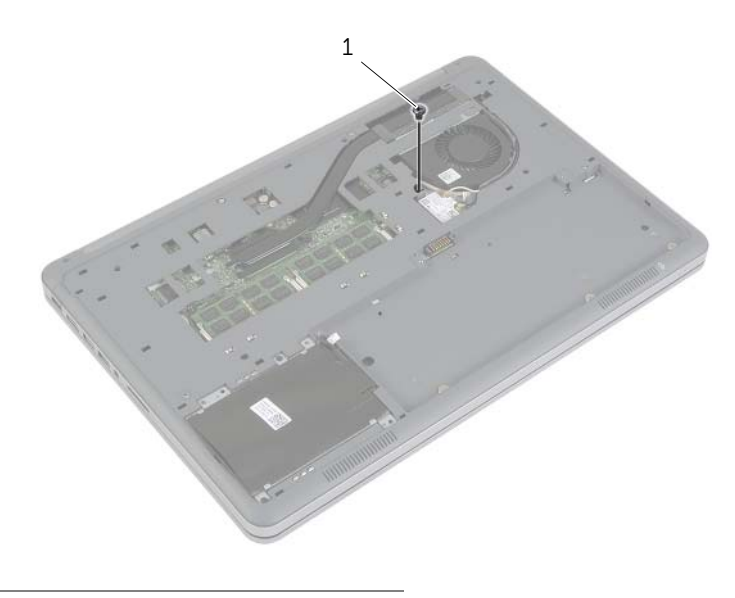

1 vis

- Retournez l'ordinateur et ouvrez l'écran à fond.
- À l'aide d'une pointe en plastique, libérez les loquets qui fixent le clavier à l'ensemble repose-mains.
- Avec précaution, retournez le clavier et placez-le sur l'ensemble repose-mains.

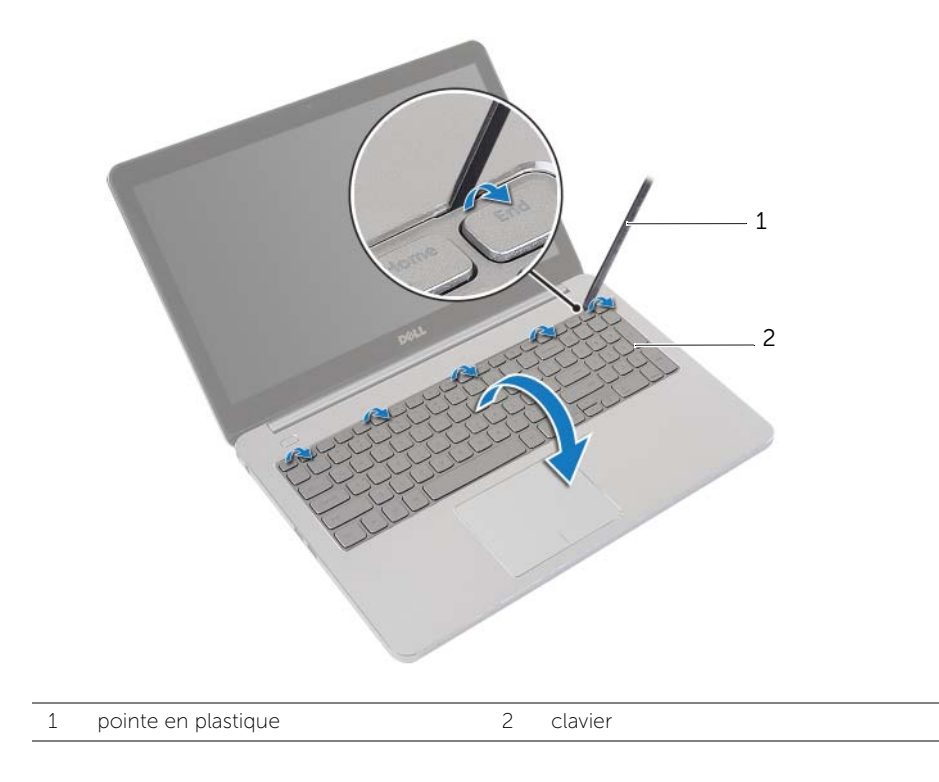

- 5 Soulevez les loquets du connecteur et débranchez les câbles du clavier et du clavier à rétro-éclairage de la carte système.
- 6 Soulevez le clavier pour le dégager de l'ensemble de repose-mains.

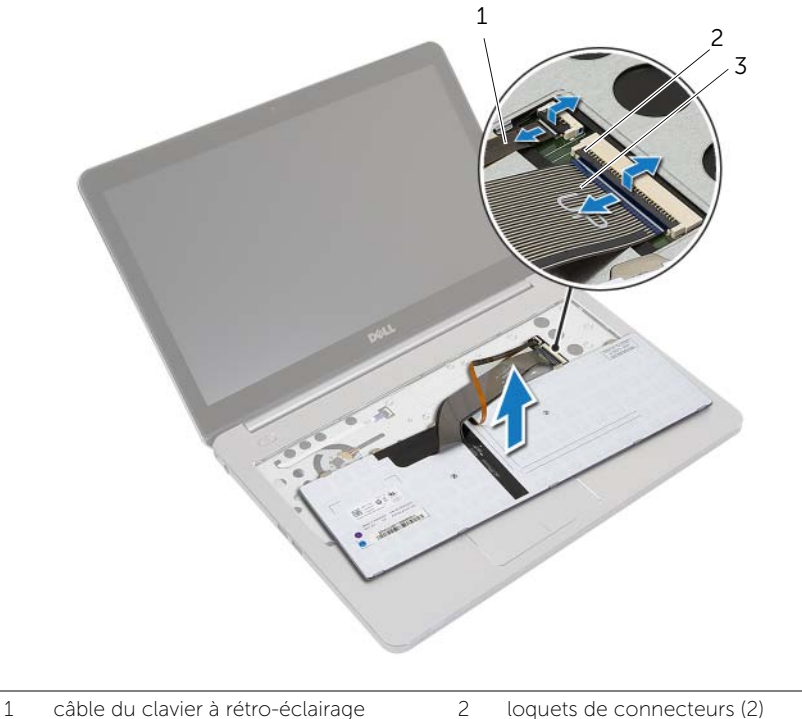

- 
- 

3 câble du clavier

## <span id="page-25-3"></span><span id="page-25-0"></span>Réinstallation du clavier

AVERTISSEMENT : Avant d'ouvrir votre ordinateur, prenez connaissance des consignes de sécurité fournies et suivez les instructions indiquées à la section [« Avant d'intervenir à l'intérieur de l'ordinateur » à la page 9](#page-8-3). Après une intervention à l'intérieur de l'ordinateur, suivez les instructions indiquées à la section [« Après une intervention à l'intérieur de l'ordinateur » à la page 11.](#page-10-1) Pour plus d'informations sur les meilleures pratiques en matière de sécurité, voir la page d'accueil du site Regulatory Compliance (Conformité à la réglementation), à l'adresse dell.com/regulatory\_compliance.

#### <span id="page-25-1"></span>Procédure

- 1 Faites glisser le clavier et les câbles du clavier à rétro-éclairage dans la carte système et appuyez sur les loquets de connecteur pour fixer les câbles.
- 2 Avec précaution, retournez le clavier, faites glisser les languettes du clavier dans les fentes de l'ensemble repose-mains et enclenchez le clavier pour le mettre en place.
- 3 Éteignez l'ordinateur et fermez-le.
- <span id="page-25-2"></span>4 Remettez en place la vis qui fixe le clavier à l'ensemble repose-main.

- 1 Réinstallez la batterie. Voir [« Réinstallation de la batterie » à la page 15](#page-14-3).
- 2 Réinstallez le capot de la base. Voir [« Réinstallation du capot de la base » à la page 13](#page-12-2).

### <span id="page-26-2"></span><span id="page-26-0"></span>Retrait du capot inférieur

AVERTISSEMENT : Avant d'ouvrir votre ordinateur, prenez connaissance des consignes de sécurité fournies et suivez les instructions indiquées à la section [« Avant d'intervenir à l'intérieur de l'ordinateur » à la page 9](#page-8-3). Après une intervention à l'intérieur de l'ordinateur, suivez les instructions indiquées à la section [« Après une intervention à l'intérieur de l'ordinateur » à la page 11.](#page-10-1) Pour plus d'informations sur les meilleures pratiques en matière de sécurité, voir la page d'accueil du site Regulatory Compliance (Conformité à la réglementation), à l'adresse dell.com/regulatory\_compliance.

### <span id="page-26-1"></span>Étapes préliminaires

- 1 Retirez le capot de la base. Voir [« Retrait du capot de la base » à la page 12](#page-11-2).
- 2 Retirez la batterie. Voir [« Retrait de la batterie » à la page 14.](#page-13-3)
- 3 Retirez le disque dur. Voir [« Retrait du disque dur » à la page 18.](#page-17-3)
- 4 Retirez la carte sans fil. Voir [« Retrait de la carte sans fil » à la page 21](#page-20-3).
- 5 Retirez le clavier. Voir [« Retrait du clavier » à la page 23](#page-22-3).

#### <span id="page-27-0"></span>Procédure

1 Retirez les vis qui fixent le capot inférieur à l'ensemble repose-mains.

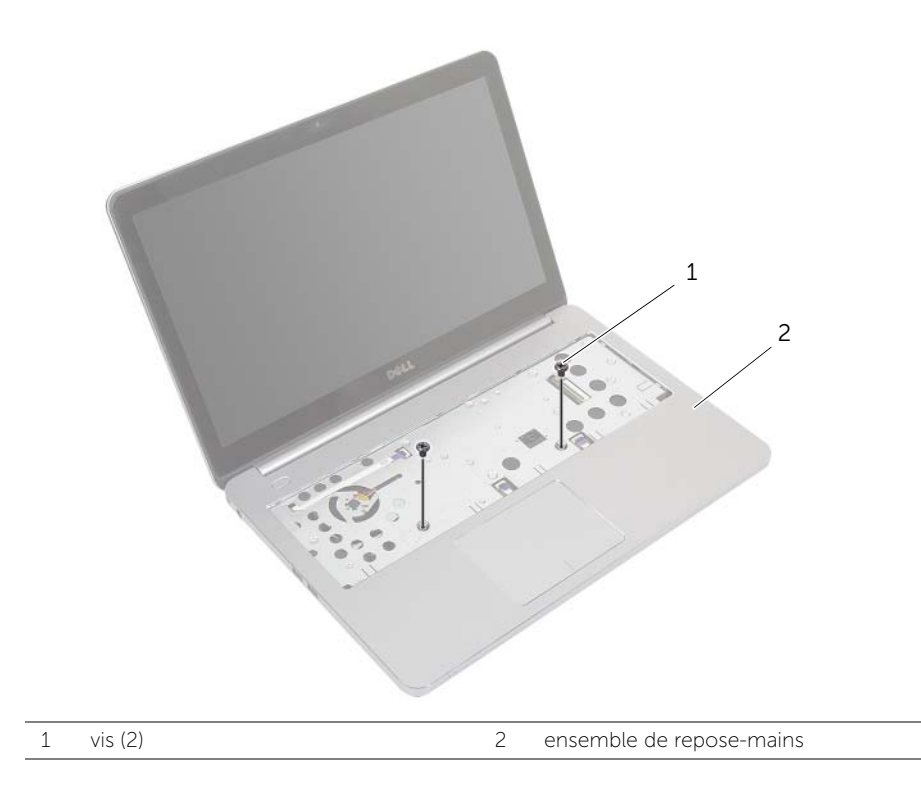

- 2 Éteignez l'ordinateur et fermez-le.
- 3 Retirez les vis qui fixent le capot inférieur à l'ensemble repose-mains.
- 4 Prenez note de l'acheminement des câbles d'antenne et retirez-les de leurs guides situés sur le capot inférieur.

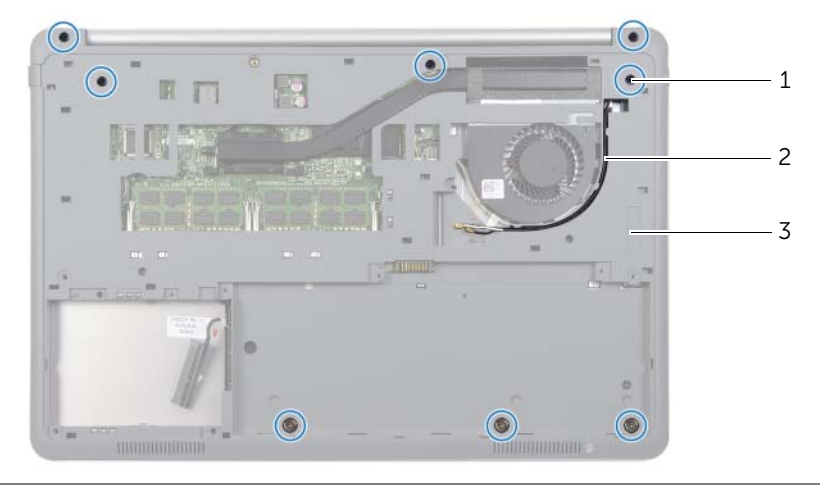

1 vis (8) 2 acheminement des câbles d'antenne

- 3 capot inférieur
- 5 À l'aide d'une pointe en plastique, dégagez le capot inférieur de l'ensemble repose-mains.

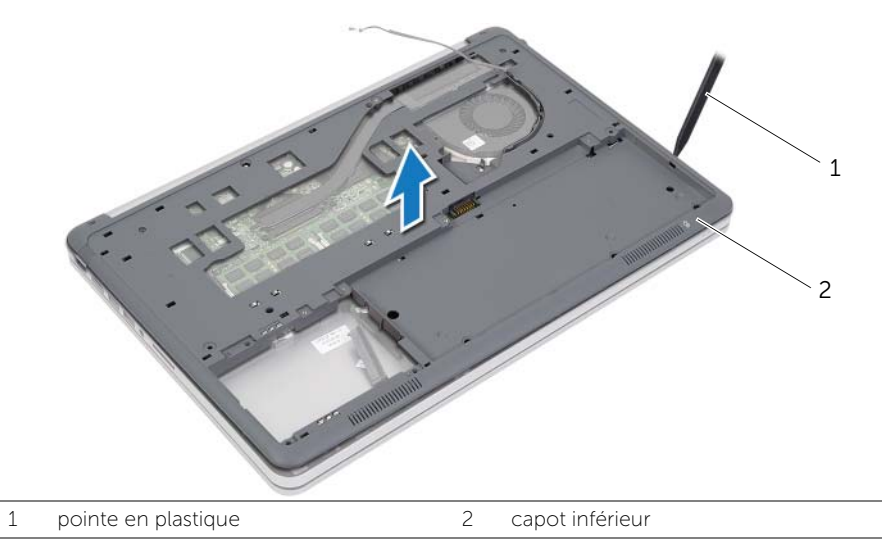

6 Soulevez le capot inférieur et retirez les câbles d'antenne de l'emplacement situé sur le capot inférieur.

### <span id="page-29-3"></span><span id="page-29-0"></span>Remise en place du capot inférieur

AVERTISSEMENT : Avant d'ouvrir votre ordinateur, prenez connaissance des consignes de sécurité fournies et suivez les instructions indiquées à la section [« Avant d'intervenir à l'intérieur de l'ordinateur » à la page 9](#page-8-3). Après une intervention à l'intérieur de l'ordinateur, suivez les instructions indiquées à la section [« Après une intervention à l'intérieur de l'ordinateur » à la page 11.](#page-10-1) Pour plus d'informations sur les meilleures pratiques en matière de sécurité, voir la page d'accueil du site Regulatory Compliance (Conformité à la réglementation), à l'adresse dell.com/regulatory\_compliance.

#### <span id="page-29-1"></span>Procédure

- 1 Faites passer les câbles d'antenne par les guides situés sur le capot inférieur.
- 2 Alignez les languettes du capot inférieur sur les encoches situées sur l'ensemble repose-mains et enclenchez le capot.
- 3 Remettez en place les vis qui fixent le capot inférieur à l'ensemble repose-mains.
- 4 Retournez l'ordinateur et ouvrez l'écran à fond.
- <span id="page-29-2"></span>5 Remettez en place les vis qui fixent le capot inférieur à l'ensemble repose-mains.

- 1 Réinstallez le clavier. Voir [« Réinstallation du clavier » à la page 26.](#page-25-3)
- 2 Remettez en place la carte sans fil. Voir [« Réinstallation de la carte sans fil » à la page 22](#page-21-3).
- 3 Reposez le disque dur. Voir [« Remise en place du disque dur » à la page 20](#page-19-3).
- 4 Réinstallez la batterie. Voir [« Réinstallation de la batterie » à la page 15](#page-14-3).
- 5 Réinstallez le capot de la base. Voir [« Réinstallation du capot de la base » à la page 13](#page-12-2).

### <span id="page-30-0"></span>Retrait de la pile bouton

AVERTISSEMENT : Avant d'ouvrir votre ordinateur, prenez connaissance des consignes de sécurité fournies et suivez les instructions indiquées à la section [« Avant d'intervenir à l'intérieur de l'ordinateur » à la page 9](#page-8-3). Après une intervention à l'intérieur de l'ordinateur, suivez les instructions indiquées à la section [« Après une intervention à l'intérieur de l'ordinateur » à la page 11.](#page-10-1) Pour plus d'informations sur les meilleures pratiques en matière de sécurité, voir la page d'accueil du site Regulatory Compliance (Conformité à la réglementation), à l'adresse dell.com/regulatory\_compliance.

PRÉCAUTION : Le retrait de la pile bouton réinitialise les paramètres du système BIOS aux valeurs d'usine. Avant de retirer la pile bouton, il est recommandé de noter les paramètres du BIOS.

#### <span id="page-30-1"></span>Étapes préliminaires

- 1 Retirez le capot de la base. Voir [« Retrait du capot de la base » à la page 12](#page-11-2).
- 2 Retirez la batterie. Voir [« Retrait de la batterie » à la page 14.](#page-13-3)
- 3 Retirez le disque dur. Voir [« Retrait du disque dur » à la page 18.](#page-17-3)
- 4 Retirez la carte sans fil. Voir [« Retrait de la carte sans fil » à la page 21](#page-20-3).
- 5 Retirez le clavier. Voir [« Retrait du clavier » à la page 23](#page-22-3).
- 6 Retirez le capot inférieur. Voir [« Retrait du capot inférieur » à la page 27.](#page-26-2)

#### <span id="page-30-2"></span>Procédure

Avec une pointe en plastique, dégagez délicatement la pile bouton de son support sur la carte système.

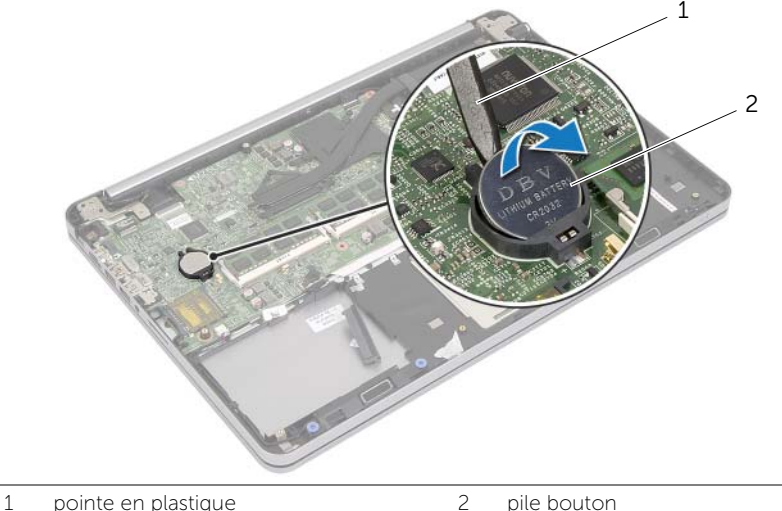

### <span id="page-31-0"></span>Remise en place de la pile bouton

AVERTISSEMENT : Avant d'ouvrir votre ordinateur, prenez connaissance des consignes de sécurité fournies et suivez les instructions indiquées à la section [« Avant d'intervenir à l'intérieur de l'ordinateur » à la page 9](#page-8-3). Après une intervention à l'intérieur de l'ordinateur, suivez les instructions indiquées à la section [« Après une intervention à l'intérieur de l'ordinateur » à la page 11.](#page-10-1) Pour plus d'informations sur les meilleures pratiques en matière de sécurité, voir la page d'accueil du site Regulatory Compliance (Conformité à la réglementation), à l'adresse dell.com/regulatory\_compliance.

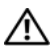

 $\hat{A}$  AVERTISSEMENT : Si la pile est mal installée, elle risque d'exploser. Remplacez la pile uniquement par une autre identique ou de type équivalent. Mettez les piles usagées au rebut selon les instructions du fabricant.

#### <span id="page-31-1"></span>Procédure

En gardant le côté positif tourné vers le haut, enclenchez la pile bouton dans son support sur la carte système.

- <span id="page-31-2"></span>1 Remettez en place le capot inférieur. Voir [« Remise en place du capot inférieur »](#page-29-3)  [à la page 30.](#page-29-3)
- 2 Réinstallez le clavier. Voir [« Réinstallation du clavier » à la page 26.](#page-25-3)
- 3 Remettez en place la carte sans fil. Voir [« Réinstallation de la carte sans fil »](#page-21-3)  [à la page 22](#page-21-3).
- 4 Reposez le disque dur. Voir [« Remise en place du disque dur » à la page 20](#page-19-3).
- 5 Réinstallez la batterie. Voir [« Réinstallation de la batterie » à la page 15](#page-14-3).
- 6 Réinstallez le capot de la base. Voir [« Réinstallation du capot de la base » à la page 13](#page-12-2).

### <span id="page-32-0"></span>Retrait des haut-parleurs

AVERTISSEMENT : Avant d'ouvrir votre ordinateur, prenez connaissance des consignes de sécurité fournies et suivez les instructions indiquées à la section [« Avant d'intervenir à l'intérieur de l'ordinateur » à la page 9](#page-8-3). Après une intervention à l'intérieur de l'ordinateur, suivez les instructions indiquées à la section [« Après une intervention à l'intérieur de l'ordinateur » à la page 11.](#page-10-1) Pour plus d'informations sur les meilleures pratiques en matière de sécurité, voir la page d'accueil du site Regulatory Compliance (Conformité à la réglementation), à l'adresse dell.com/regulatory\_compliance.

### <span id="page-32-1"></span>Étapes préliminaires

- 1 Retirez le capot de la base. Voir [« Retrait du capot de la base » à la page 12](#page-11-2).
- 2 Retirez la batterie. Voir [« Retrait de la batterie » à la page 14.](#page-13-3)
- 3 Retirez le disque dur. Voir [« Retrait du disque dur » à la page 18.](#page-17-3)
- 4 Retirez la carte sans fil. Voir [« Retrait de la carte sans fil » à la page 21](#page-20-3).
- 5 Retirez le clavier. Voir [« Retrait du clavier » à la page 23](#page-22-3).
- 6 Retirez le capot inférieur. Voir [« Retrait du capot inférieur » à la page 27.](#page-26-2)

- <span id="page-33-0"></span>1 À l'aide d'une pointe en plastique, dégagez les languettes du haut-parleur droit.
- 2 Remettez les deux vis qui fixent le haut-parleur gauche à l'ensemble repose-mains.
- 3 Débranchez le câble du haut-parleur de la carte système.
- 4 Retirez le câble du haut-parleur du guide de routage de l'ensemble repose-mains.
- 5 Soulevez les haut-parleurs ainsi que leur câble et dégagez-les de l'ensemble repose-mains.

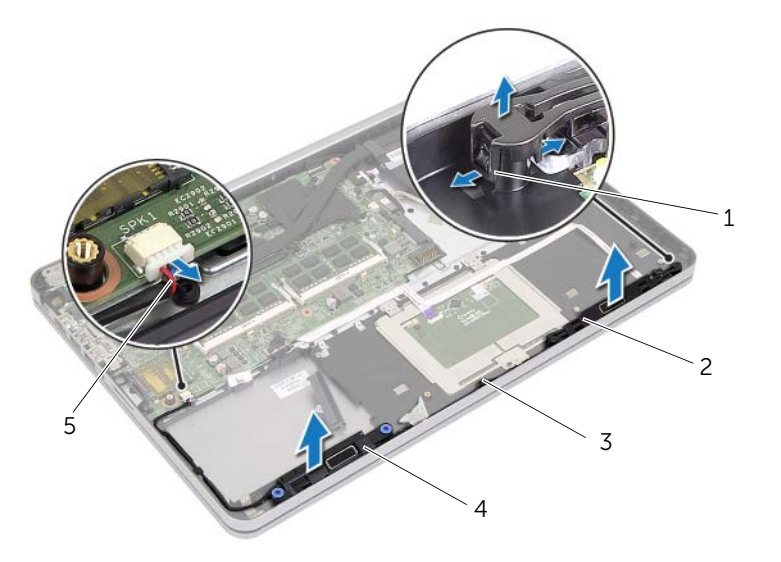

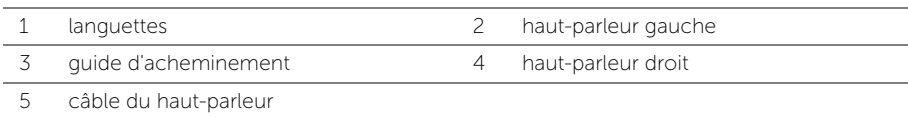

### <span id="page-34-0"></span>Réinstallation des haut-parleurs

AVERTISSEMENT : Avant d'ouvrir votre ordinateur, prenez connaissance des consignes de sécurité fournies et suivez les instructions indiquées à la section [« Avant d'intervenir à l'intérieur de l'ordinateur » à la page 9](#page-8-3). Après une intervention à l'intérieur de l'ordinateur, suivez les instructions indiquées à la section [« Après une intervention à l'intérieur de l'ordinateur » à la page 11.](#page-10-1) Pour plus d'informations sur les meilleures pratiques en matière de sécurité, voir la page d'accueil du site Regulatory Compliance (Conformité à la réglementation), à l'adresse dell.com/regulatory\_compliance.

#### <span id="page-34-1"></span>Procédure

- 1 Alignez les broches du haut-parleur gauche sur les emplacements correspondants sur l'ensemble repose-mains et enclenchez le haut-parleur gauche pour le mettre en place.
- 2 Acheminez le câble du haut-parleur par les quides de routage situés sur l'ensemble repose-main.
- 3 Alignez le haut-parleur droit sur les détrompeurs, puis enclenchez le haut-parleur droit pour le mettre en place.
- <span id="page-34-2"></span>4 Connectez le câble du haut-parleur à la carte système.

- 1 Remettez en place le capot inférieur. Voir [« Remise en place du capot inférieur »](#page-29-3)  [à la page 30.](#page-29-3)
- 2 Réinstallez le clavier. Voir [« Réinstallation du clavier » à la page 26.](#page-25-3)
- 3 Remettez en place la carte sans fil. Voir [« Réinstallation de la carte sans fil »](#page-21-3)  [à la page 22](#page-21-3).
- 4 Reposez le disque dur. Voir [« Remise en place du disque dur » à la page 20](#page-19-3).
- 5 Réinstallez la batterie. Voir [« Réinstallation de la batterie » à la page 15](#page-14-3).
- 6 Réinstallez le capot de la base. Voir [« Réinstallation du capot de la base » à la page 13](#page-12-2).

### <span id="page-35-0"></span>Dépose de l'ensemble de refroidissement

AVERTISSEMENT : Avant d'ouvrir votre ordinateur, prenez connaissance des consignes de sécurité fournies et suivez les instructions indiquées à la section [« Avant d'intervenir à l'intérieur de l'ordinateur » à la page 9](#page-8-3). Après une intervention à l'intérieur de l'ordinateur, suivez les instructions indiquées à la section [« Après une intervention à l'intérieur de l'ordinateur » à la page 11.](#page-10-1) Pour plus d'informations sur les meilleures pratiques en matière de sécurité, voir la page d'accueil du site Regulatory Compliance (Conformité à la réglementation), à l'adresse dell.com/regulatory\_compliance.

### <span id="page-35-1"></span>Étapes préliminaires

- 1 Retirez le capot de la base. Voir [« Retrait du capot de la base » à la page 12](#page-11-2).
- 2 Retirez la batterie. Voir [« Retrait de la batterie » à la page 14.](#page-13-3)
- 3 Retirez le disque dur. Voir [« Retrait du disque dur » à la page 18.](#page-17-3)
- 4 Retirez la carte sans fil. Voir [« Retrait de la carte sans fil » à la page 21](#page-20-3).
- 5 Retirez le clavier. Voir [« Retrait du clavier » à la page 23](#page-22-3).
- 6 Retirez le capot inférieur. Voir [« Retrait du capot inférieur » à la page 27.](#page-26-2)
- REMARQUE : Le nombre de vis et la forme de l'ensemble de refroidissement peuvent varier pour les systèmes livrés avec une carte graphique intégrée.
	- 1 Débranchez le câble du ventilateur de la carte système.
	- 2 Dans l'ordre séquentiel (indiqué sur l'ensemble de refroidissement), desserrez les vis imperdables qui fixent l'ensemble de refroidissement à la carte système.
	- 3 Soulevez l'ensemble de refroidissement pour le dégager de l'ensemble repose-mains.

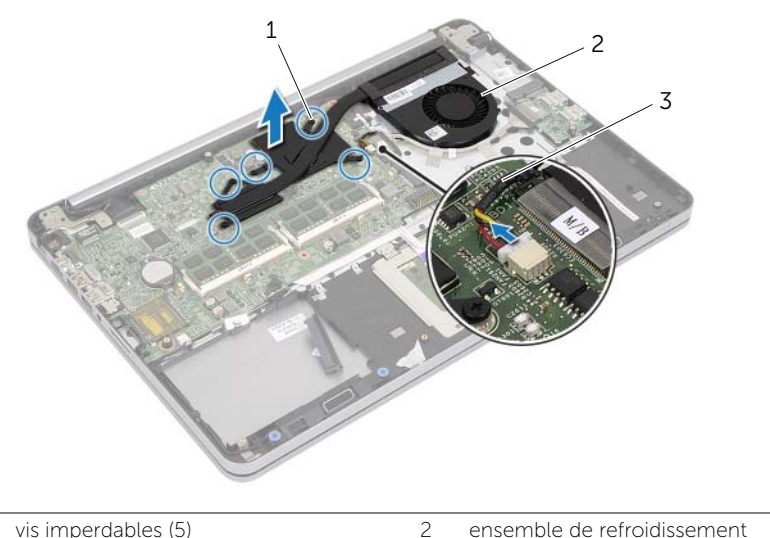

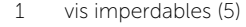

3 câble de ventilateur

## <span id="page-37-0"></span>Repose de l'ensemble de refroidissement

AVERTISSEMENT : Avant d'ouvrir votre ordinateur, prenez connaissance des consignes de sécurité fournies et suivez les instructions indiquées à la section [« Avant d'intervenir à l'intérieur de l'ordinateur » à la page 9](#page-8-0). Après une intervention à l'intérieur de l'ordinateur, suivez les instructions indiquées à la section [« Après une intervention à l'intérieur de l'ordinateur » à la page 11.](#page-10-0) Pour plus d'informations sur les meilleures pratiques en matière de sécurité, voir la page d'accueil du site Regulatory Compliance (Conformité à la réglementation), à l'adresse dell.com/regulatory\_compliance.

#### Procédure

- **REMARQUE :** Il est possible de réutiliser le tampon thermique d'origine si la carte système et l'ensemble de refroidissement d'origine son réinstallés ensemble. Si la carte système ou l'ensemble de refroidissement sont remplacés, utilisez le patin de refroidissement fourni dans le kit afin d'assurer la conductivité thermique.
	- 1 Alignez les trous de vis de l'ensemble de refroidissement sur ceux de la carte système.
	- 2 Dans l'ordre séquentiel (indiqué sur l'ensemble de refroidissement), resserrez les vis imperdables qui fixent l'ensemble de refroidissement à la carte système.
	- 3 Connectez le câble du ventilateur à la carte système.

- 1 Remettez en place le capot inférieur. Voir [« Remise en place du capot inférieur »](#page-29-0)  [à la page 30.](#page-29-0)
- 2 Réinstallez le clavier. Voir [« Réinstallation du clavier » à la page 26.](#page-25-0)
- 3 Remettez en place la carte sans fil. Voir [« Réinstallation de la carte sans fil »](#page-21-0)  [à la page 22](#page-21-0).
- 4 Reposez le disque dur. Voir [« Remise en place du disque dur » à la page 20](#page-19-0).
- 5 Réinstallez la batterie. Voir [« Réinstallation de la batterie » à la page 15](#page-14-0).
- 6 Réinstallez le capot de la base. Voir [« Réinstallation du capot de la base » à la page 13](#page-12-0).

### Retrait de la carte USB

AVERTISSEMENT : Avant d'ouvrir votre ordinateur, prenez connaissance des consignes de sécurité fournies et suivez les instructions indiquées à la section [« Avant d'intervenir à l'intérieur de l'ordinateur » à la page 9](#page-8-0). Après une intervention à l'intérieur de l'ordinateur, suivez les instructions indiquées à la section [« Après une intervention à l'intérieur de l'ordinateur » à la page 11.](#page-10-0) Pour plus d'informations sur les meilleures pratiques en matière de sécurité, voir la page d'accueil du site Regulatory Compliance (Conformité à la réglementation), à l'adresse dell.com/regulatory\_compliance.

- 1 Retirez le capot de la base. Voir [« Retrait du capot de la base » à la page 12](#page-11-0).
- 2 Retirez la batterie. Voir [« Retrait de la batterie » à la page 14.](#page-13-0)
- 3 Retirez le disque dur. Voir [« Retrait du disque dur » à la page 18.](#page-17-0)
- 4 Retirez la carte sans fil. Voir [« Retrait de la carte sans fil » à la page 21](#page-20-0).
- 5 Retirez le clavier. Voir [« Retrait du clavier » à la page 23](#page-22-0).
- 6 Retirez le capot inférieur. Voir [« Retrait du capot inférieur » à la page 27.](#page-26-0)

- Détachez la bande adhésive qui fixe le câble de la carte USB à la carte USB.
- Soulevez le loquet et déconnectez le câble de la carte USB de la carte USB.
- Soulevez la carte USB pour la dégager de l'ensemble repose-mains.

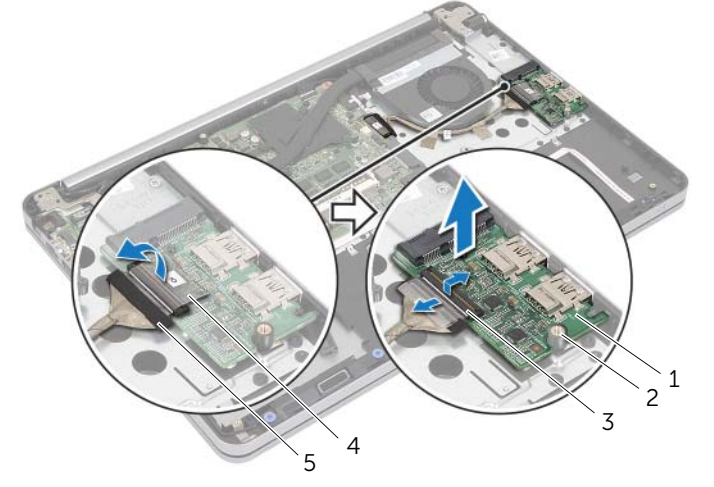

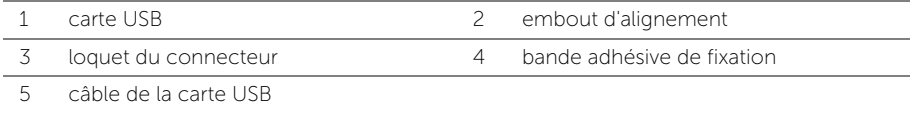

# Réinstallation de la carte USB

AVERTISSEMENT : Avant d'ouvrir votre ordinateur, prenez connaissance des consignes de sécurité fournies et suivez les instructions indiquées à la section [« Avant d'intervenir à l'intérieur de l'ordinateur » à la page 9](#page-8-0). Après une intervention à l'intérieur de l'ordinateur, suivez les instructions indiquées à la section [« Après une intervention à l'intérieur de l'ordinateur » à la page 11.](#page-10-0) Pour plus d'informations sur les meilleures pratiques en matière de sécurité, voir la page d'accueil du site Regulatory Compliance (Conformité à la réglementation), à l'adresse dell.com/regulatory\_compliance.

#### Procédure

- 1 À l'aide des embouts d'alignement, placez la carte USB sur l'ensemble repose-mains.
- 2 Faites glisser le câble de la carte USB dans le connecteur de la carte USB et appuyez sur le loquet du connecteur pour fixer le câble.
- **3** Collez la bande adhésive qui fixe le câble de la carte USB sur la carte USB.

- 1 Remettez en place le capot inférieur. Voir [« Remise en place du capot inférieur »](#page-29-0)  [à la page 30.](#page-29-0)
- 2 Réinstallez le clavier. Voir [« Réinstallation du clavier » à la page 26.](#page-25-0)
- 3 Remettez en place la carte sans fil. Voir [« Réinstallation de la carte sans fil »](#page-21-0)  [à la page 22](#page-21-0).
- 4 Reposez le disque dur. Voir [« Remise en place du disque dur » à la page 20](#page-19-0).
- 5 Réinstallez la batterie. Voir [« Réinstallation de la batterie » à la page 15](#page-14-0).
- 6 Réinstallez le capot de la base. Voir [« Réinstallation du capot de la base » à la page 13](#page-12-0).

# Retrait du port de l'adaptateur secteur

AVERTISSEMENT : Avant d'ouvrir votre ordinateur, prenez connaissance des consignes de sécurité fournies et suivez les instructions indiquées à la section [« Avant d'intervenir à l'intérieur de l'ordinateur » à la page 9](#page-8-0). Après une intervention à l'intérieur de l'ordinateur, suivez les instructions indiquées à la section [« Après une intervention à l'intérieur de l'ordinateur » à la page 11.](#page-10-0) Pour plus d'informations sur les meilleures pratiques en matière de sécurité, voir la page d'accueil du site Regulatory Compliance (Conformité à la réglementation), à l'adresse dell.com/regulatory\_compliance.

### Étapes préliminaires

- 1 Retirez le capot de la base. Voir [« Retrait du capot de la base » à la page 12](#page-11-0).
- 2 Retirez la batterie. Voir [« Retrait de la batterie » à la page 14.](#page-13-0)
- 3 Retirez le disque dur. Voir [« Retrait du disque dur » à la page 18.](#page-17-0)
- 4 Retirez la carte sans fil. Voir [« Retrait de la carte sans fil » à la page 21](#page-20-0).
- 5 Retirez le clavier. Voir [« Retrait du clavier » à la page 23](#page-22-0).
- 6 Retirez le capot inférieur. Voir [« Retrait du capot inférieur » à la page 27.](#page-26-0)
- 7 Retrait de l'ensemble de refroidissement. Voir [« Dépose de l'ensemble de](#page-35-0)  [refroidissement » à la page 36.](#page-35-0)

#### Procédure

1 Retirez les vis qui fixent les charnières d'écran à l'ensemble repose-main.

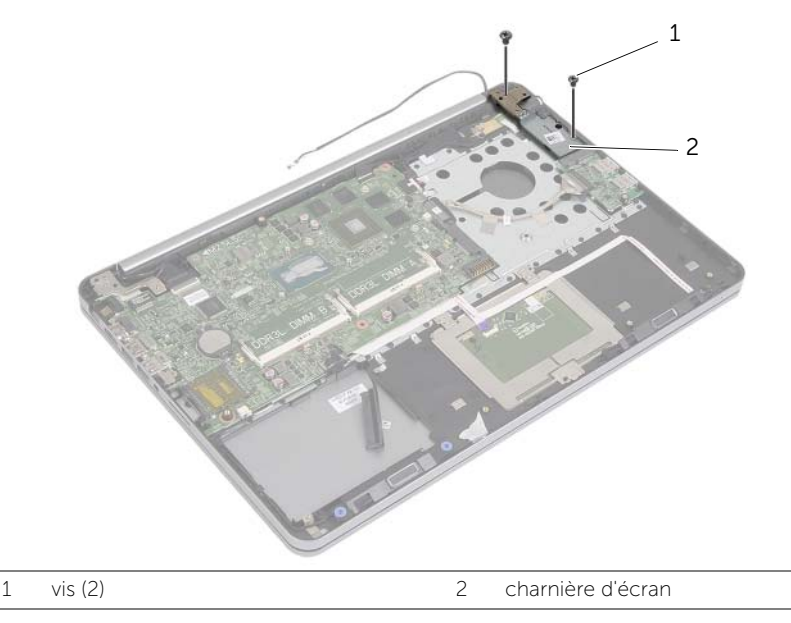

#### PRÉCAUTION : Manipulez l'ensemble repose-mains avec précautions. Si vous ne respectez pas ces précautions, vous risquez de rayer le panneau d'écran.

2 Ouvrez l'ensemble repose-main autant que possible pour en libérer la charnière d'écran puis fermez l'ensemble repose-mains.

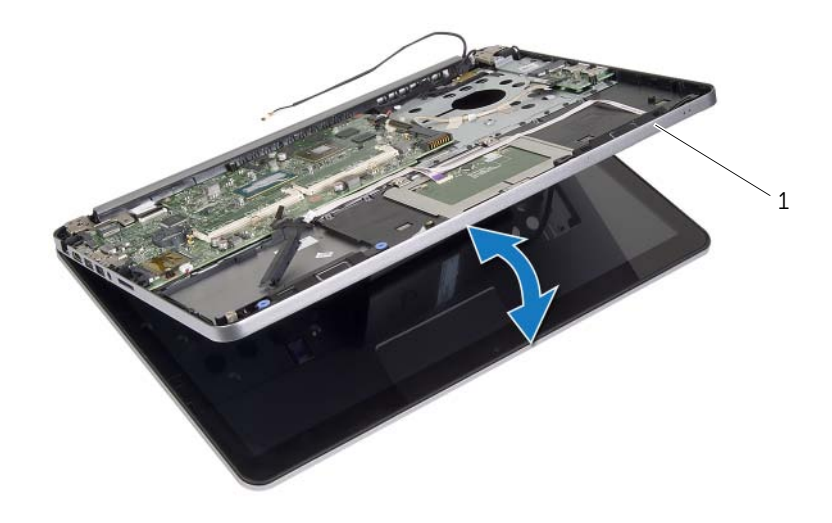

1 ensemble de repose-mains

- 3 Retirez la vis qui fixe la carte de bouton d'alimentation à l'ensemble de repose-mains.
- 4 Retirez la carte du bouton d'alimentation du routage du câble du port de l'adaptateur secteur.

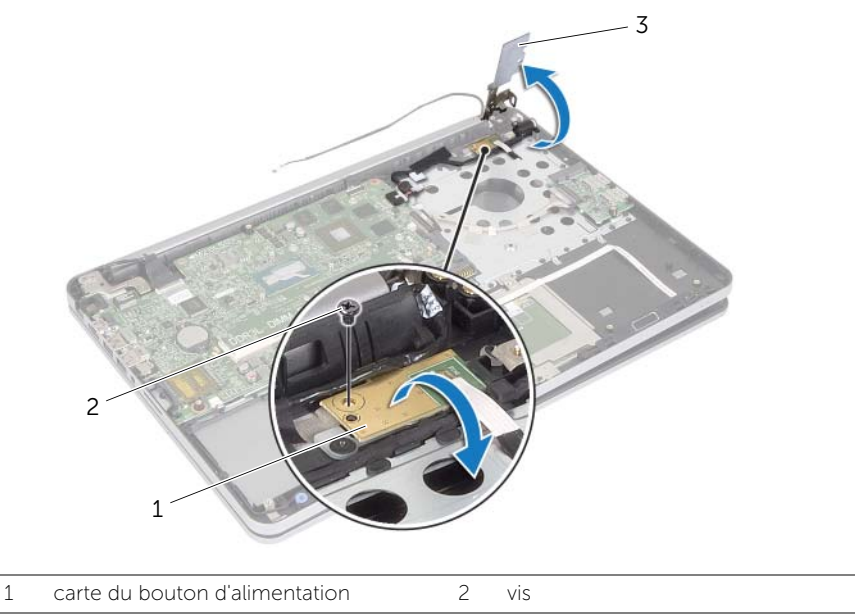

3 charnière d'écran

- 5 Prenez note de l'acheminement du câble du port de l'adaptateur secteur et retirez le câble de ses guides.
- 6 Retirez la vis qui fixe le port de l'adaptateur secteur à l'ensemble repose-mains.
- 7 Retirez la bande adhésive qui fixe le câble du port de l'adaptateur secteur à l'ensemble repose-mains.
- 8 Déconnectez le câble du port de l'adaptateur secteur de la carte système.
- 9 Soulevez le port de l'adaptateur secteur pour le dégager de l'ensemble du repose-mains.

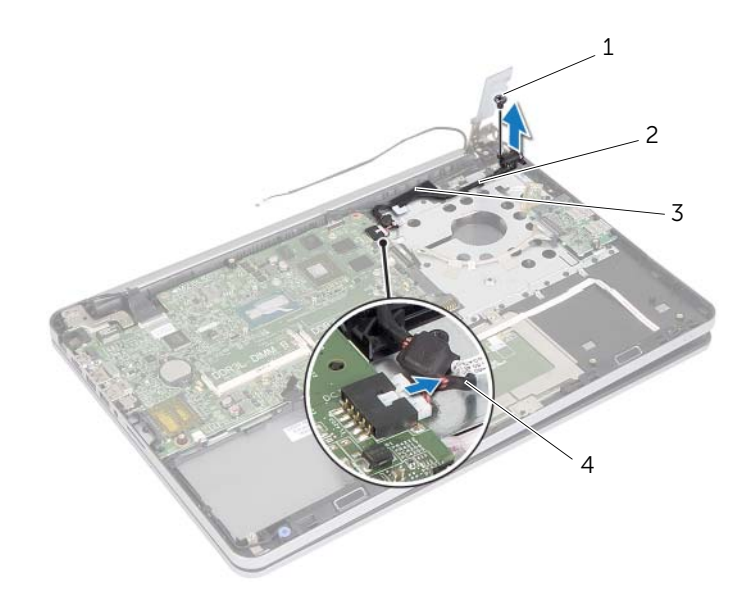

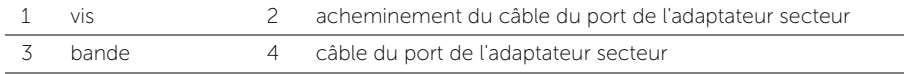

# Réinstallation du port de l'adaptateur secteur

AVERTISSEMENT : Avant d'ouvrir votre ordinateur, prenez connaissance des consignes de sécurité fournies et suivez les instructions indiquées à la section [« Avant d'intervenir à l'intérieur de l'ordinateur » à la page 9](#page-8-0). Après une intervention à l'intérieur de l'ordinateur, suivez les instructions indiquées à la section [« Après une intervention à l'intérieur de l'ordinateur » à la page 11.](#page-10-0) Pour plus d'informations sur les meilleures pratiques en matière de sécurité, voir la page d'accueil du site Regulatory Compliance (Conformité à la réglementation), à l'adresse dell.com/regulatory\_compliance.

#### Procédure

- 1 Alignez le trou de vis du port de l'adaptateur secteur avec celui de l'ensemble du repose-mains.
- 2 Remettez en place la vis qui fixe le port de l'adaptateur secteur à l'ensemble du repose-mains.
- 3 Faites passer le câble du port de l'adaptateur secteur par les guides de routage de l'ensemble repose-mains.
- 4 Collez la bande adhésive sur le câble du port de l'adaptateur secteur.
- 5 Connectez le câble du port de l'adaptateur secteur sur la carte système.
- 6 Alignez le trou de vis de la carte du bouton l'alimentation sur celui de l'ensemble repose-mains.
- 7 Remettez en place la vis qui fixe la carte de bouton d'alimentation à l'ensemble de repose-mains.
- 8 Appuyez sur la charnière d'écran pour la mettre en position.
- 9 Remettez en place les vis qui fixent les charnières d'écran à l'ensemble repose-main.

- 1 Réinstallez l'ensemble de refroidissement. Voir [« Repose de l'ensemble de](#page-37-0)  [refroidissement » à la page 38.](#page-37-0)
- 2 Remettez en place le capot inférieur. Voir [« Remise en place du capot inférieur »](#page-29-0)  [à la page 30.](#page-29-0)
- 3 Réinstallez le clavier. Voir [« Réinstallation du clavier » à la page 26.](#page-25-0)
- 4 Remettez en place la carte sans fil. Voir [« Réinstallation de la carte sans fil »](#page-21-0)  [à la page 22](#page-21-0).
- 5 Reposez le disque dur. Voir [« Remise en place du disque dur » à la page 20](#page-19-0).
- 6 Réinstallez la batterie. Voir [« Réinstallation de la batterie » à la page 15](#page-14-0).
- 7 Réinstallez le capot de la base. Voir [« Réinstallation du capot de la base » à la page 13](#page-12-0).

### Retrait de la carte système

AVERTISSEMENT : Avant d'ouvrir votre ordinateur, prenez connaissance des consignes de sécurité fournies et suivez les instructions indiquées à la section [« Avant d'intervenir à l'intérieur de l'ordinateur » à la page 9](#page-8-0). Après une intervention à l'intérieur de l'ordinateur, suivez les instructions indiquées à la section [« Après une intervention à l'intérieur de l'ordinateur » à la page 11.](#page-10-0) Pour plus d'informations sur les meilleures pratiques en matière de sécurité, voir la page d'accueil du site Regulatory Compliance (Conformité à la réglementation), à l'adresse dell.com/regulatory\_compliance.

- 1 Retirez le capot de la base. Voir [« Retrait du capot de la base » à la page 12](#page-11-0).
- 2 Retirez la batterie. Voir [« Retrait de la batterie » à la page 14.](#page-13-0)
- 3 Retirez la mémoire. Voir [« Retrait d'un ou de plusieurs modules de mémoire »](#page-15-0)  [à la page 16.](#page-15-0)
- 4 Retirez la carte sans fil. Voir [« Retrait de la carte sans fil » à la page 21](#page-20-0).
- 5 Retirez le clavier. Voir [« Retrait du clavier » à la page 23](#page-22-0).
- 6 Retirez le capot inférieur. Voir [« Retrait du capot inférieur » à la page 27.](#page-26-0)
- 7 Retirez la pile bouton. Voir [« Retrait de la pile bouton » à la page 31.](#page-30-0)
- 8 Retrait de l'ensemble de refroidissement. Voir « Dépose de l'ensemble de [refroidissement » à la page 36.](#page-35-0)

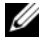

**EXAREMARQUE :** Le remplacement de la carte système supprime les modifications que vous avez apportées au BIOS à l'aide du System Setup (programme de configuration du système). Saisissez le Service Tag (numéro de service) de votre ordinateur dans le BIOS et apportez les modifications voulues après avoir remplacé la carte système. Pour plus d'informations concernant la saisie du Service Tag (numéro de service) dans le BIOS, reportez-vous à la section [« Réinstallation de la carte système »](#page-51-0)  [à la page 52](#page-51-0).

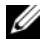

**EXALCIA REMARQUE :** Avant de débrancher les câbles de la carte système, notez l'emplacement des connecteurs pour pouvoir les rebrancher correctement après la repose de la carte système.

- 1 Retournez l'ordinateur et ouvrez l'écran à fond.
- 2 Soulevez les loquets du connecteur et débranchez les câbles de la tablette tactile, du voyant d'état et du bouton d'alimentation de la carte système.

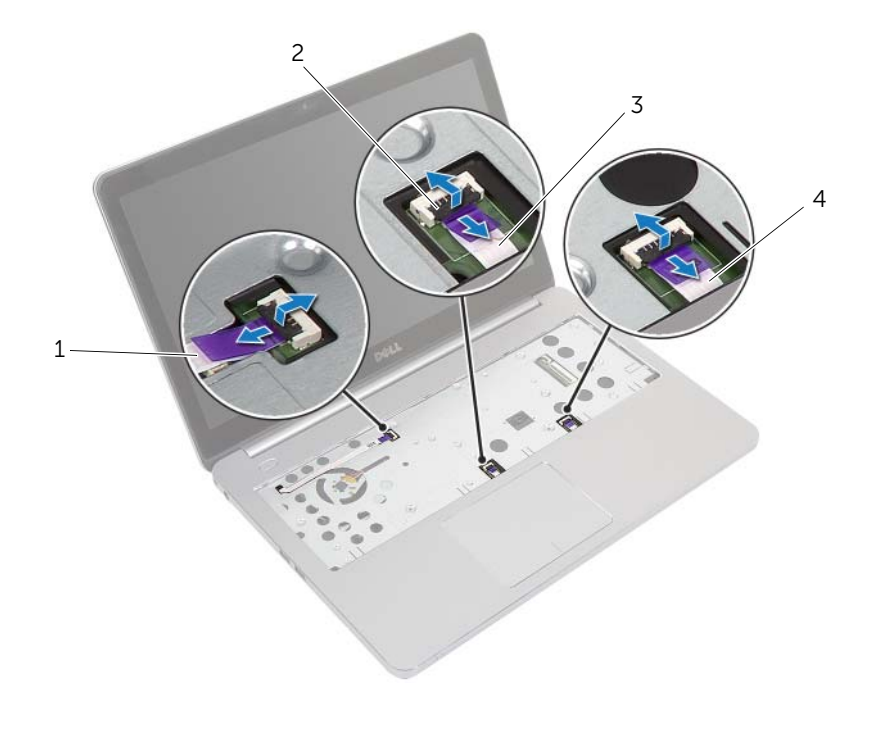

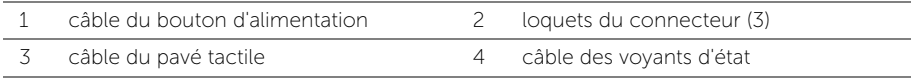

- 3 Éteignez l'ordinateur et fermez-le.
- 4 Débranchez le câble du port de l'adaptateur secteur, le câble des haut-parleurs, le câble de caméra et le câble du disque dur de la carte système.
- 5 Décollez les bandes adhésives et soulevez les loquets de connecteur qui fixent l'écran et les câbles de la carte USB sur la carte système.

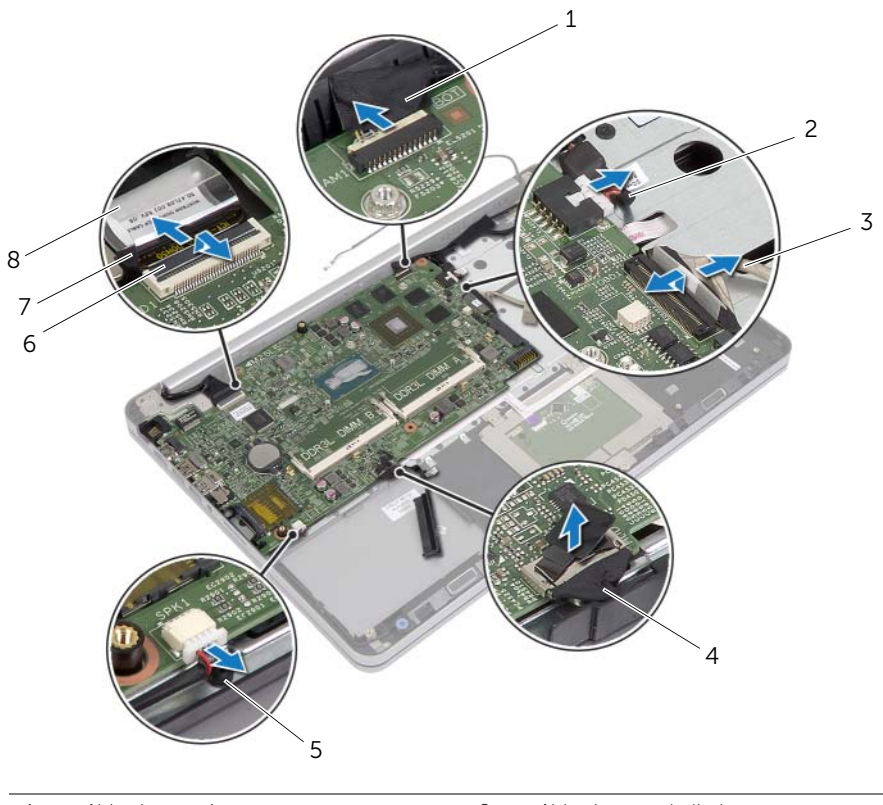

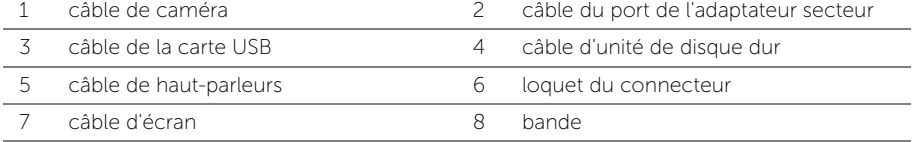

- 6 Retirez la vis qui fixe la carte système à l'ensemble repose-mains.
- 7 Retirez la vis qui fixe la charnière d'écran à l'ensemble repose-mains.

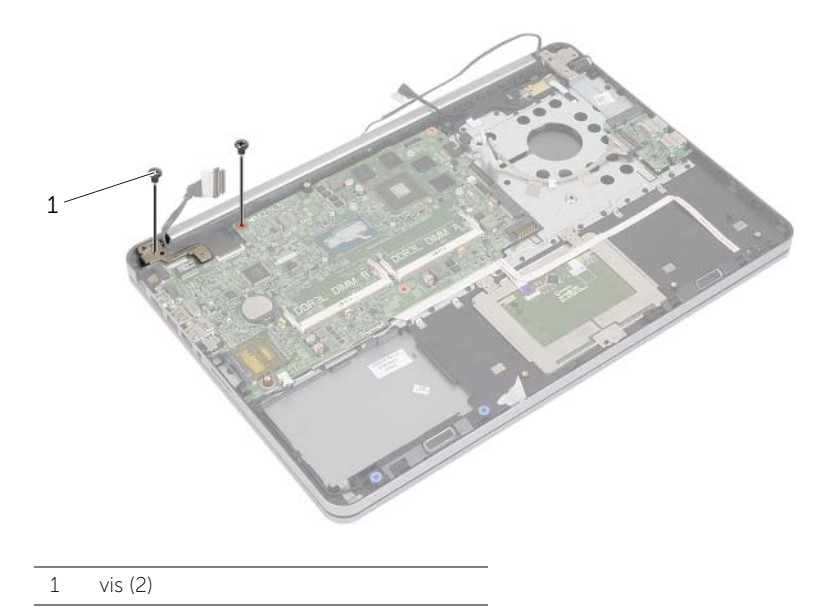

8 Ouvrez l'ensemble repose-main autant que possible pour retirer la charnière d'écran de l'ensemble repose-mains.

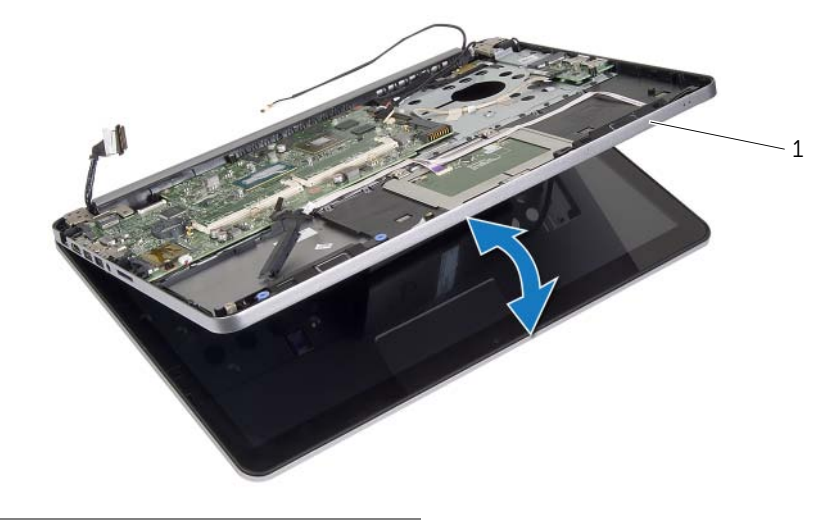

1 ensemble de repose-mains

- 9 Soulevez la carte système à partir d'un angle et dégagez le port du casque de l'emplacement de l'ensemble repose-mains.
- 10 Soulevez la carte système pour la dégager de l'ensemble de repose-mains.

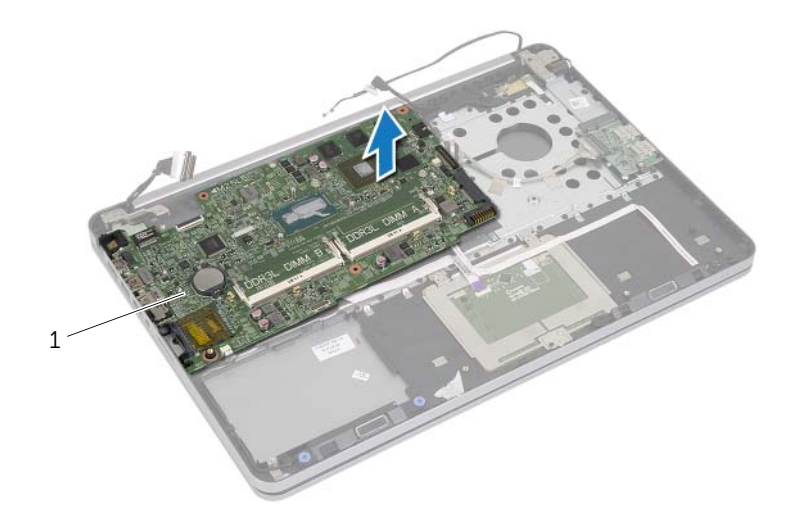

1 carte système

# <span id="page-51-0"></span>Réinstallation de la carte système

ΛN AVERTISSEMENT : Avant d'ouvrir votre ordinateur, prenez connaissance des consignes de sécurité fournies et suivez les instructions indiquées à la section [« Avant d'intervenir à l'intérieur de l'ordinateur » à la page 9](#page-8-0). Après une intervention à l'intérieur de l'ordinateur, suivez les instructions indiquées à la section [« Après une intervention à l'intérieur de l'ordinateur » à la page 11.](#page-10-0) Pour plus d'informations sur les meilleures pratiques en matière de sécurité, voir la page d'accueil du site Regulatory Compliance (Conformité à la réglementation), à l'adresse dell.com/regulatory\_compliance.

#### Procédure

#### $\bigwedge$  PRÉCAUTION : Assurez-vous qu'aucun câble ne se trouve sous la carte système.

- 1 Faites glisser le port du casque dans l'emplacement de l'ensemble repose-mains et alignez les trous de vis de la carte système sur ceux de l'ensemble repose-mains.
- 2 Appuyez sur la charnière d'écran pour la mettre en position.
- 3 Remettez en place la vis qui fixe les charnières d'écran à l'ensemble repose-main.
- 4 Remettez en place la vis qui fixe la carte système à l'ensemble repose-mains.
- 5 Faites glisser les câbles de la carte USB et de l'écran dans la carte système et appuyez sur les loquets de connecteur pour fixer les câbles.
- 6 Collez les bandes adhésives à l'écran et aux câbles de la carte USB.
- 7 Connectez le câble du port de l'adaptateur secteur, le câble des haut-parleurs, le câble de caméra et le câble du disque dur à la carte système.
- 8 Retournez l'ordinateur et ouvrez l'écran à fond.
- 9 Faites glisser le pavé tactile et les câbles des voyants de statut dans la carte système et appuyez sur les loquets de connecteur pour fixer les câbles.

- 1 Réinstallez l'ensemble de refroidissement. Voir [« Repose de l'ensemble de](#page-37-0)  [refroidissement » à la page 38.](#page-37-0)
- 2 Réinstallez la pile bouton. Voir [« Remise en place de la pile bouton » à la page 32](#page-31-0).
- 3 Remettez en place le capot inférieur. Voir [« Remise en place du capot inférieur »](#page-29-0)  [à la page 30.](#page-29-0)
- 4 Réinstallez le clavier. Voir [« Réinstallation du clavier » à la page 26.](#page-25-0)
- 5 Remettez en place la carte sans fil. Voir [« Réinstallation de la carte sans fil »](#page-21-0)  [à la page 22](#page-21-0).
- 6 Remettez en place la mémoire. Reportez-vous à la section [« Repose du ou des](#page-16-0)  [modules de mémoire » à la page 17](#page-16-0).
- 7 Réinstallez la batterie. Voir [« Réinstallation de la batterie » à la page 15](#page-14-0).
- 8 Réinstallez le capot de la base. Voir [« Réinstallation du capot de la base » à la page 13](#page-12-0).

#### Saisir le numéro de service dans le BIOS

- 1 Allumez l'ordinateur.
- 2 Lorsque le logo Dell s'affiche, appuyez sur <F2> pour accéder au System Setup (programme de configuration du système).
- 3 Accédez à l'onglet Main (Principal) et saisissez le numéro de service dans le champ Service Tag (numéro de service).

## <span id="page-53-0"></span>Dépose de l'ensemble écran

AVERTISSEMENT : Avant d'ouvrir votre ordinateur, prenez connaissance des consignes de sécurité fournies et suivez les instructions indiquées à la section [« Avant d'intervenir à l'intérieur de l'ordinateur » à la page 9](#page-8-0). Après une intervention à l'intérieur de l'ordinateur, suivez les instructions indiquées à la section [« Après une intervention à l'intérieur de l'ordinateur » à la page 11.](#page-10-0) Pour plus d'informations sur les meilleures pratiques en matière de sécurité, voir la page d'accueil du site Regulatory Compliance (Conformité à la réglementation), à l'adresse dell.com/regulatory\_compliance.

- 1 Retirez le capot de la base. Voir [« Retrait du capot de la base » à la page 12](#page-11-0).
- 2 Retirez la batterie. Voir [« Retrait de la batterie » à la page 14.](#page-13-0)
- 3 Retirez la mémoire. Voir [« Retrait d'un ou de plusieurs modules de mémoire »](#page-15-0)  [à la page 16.](#page-15-0)
- 4 Retirez la carte sans fil. Voir [« Retrait de la carte sans fil » à la page 21](#page-20-0).
- 5 Retirez le clavier. Voir [« Retrait du clavier » à la page 23](#page-22-0).
- 6 Retirez le capot inférieur. Voir [« Retrait du capot inférieur » à la page 27.](#page-26-0)

- 1 Décollez la bande adhésive, soulevez le loquet, puis débranchez le câble de l'écran de la carte système.
- 2 Déconnectez le câble de la caméra de la carte système.
- 3 Décollez la bande adhésive du câble de la caméra.
- 4 Prenez note de l'acheminement du câble de la caméra et retirez le câble de ses guides situés sur l'ensemble repose-main.
- 5 Retirez les vis qui fixent les charnières de l'écran d'affichage à l'ensemble de repose-main.

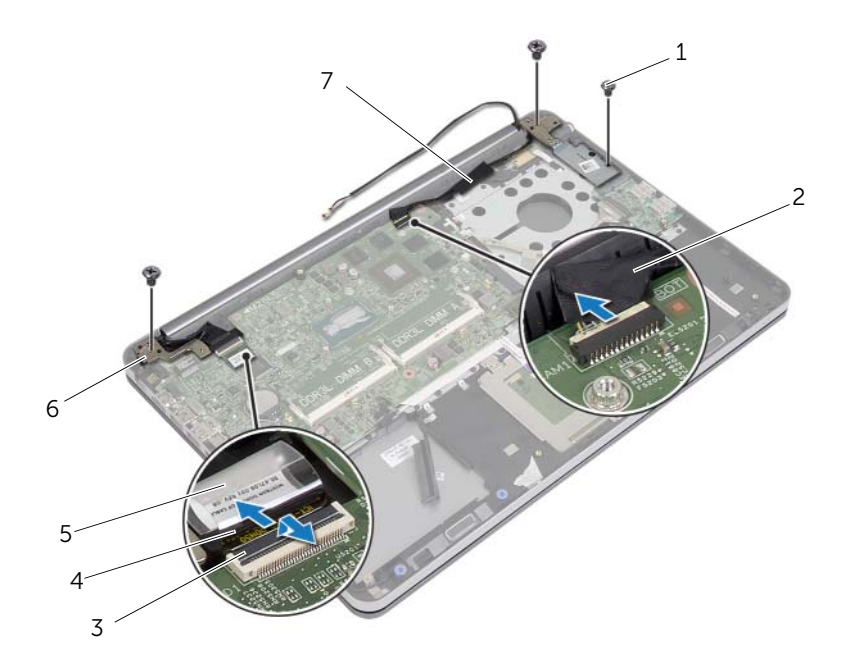

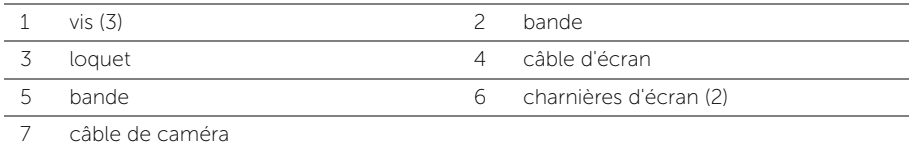

6 Ouvrez l'ensemble repose-mains à un angle de 90 degrés pour le libérer des charnières d'écran.

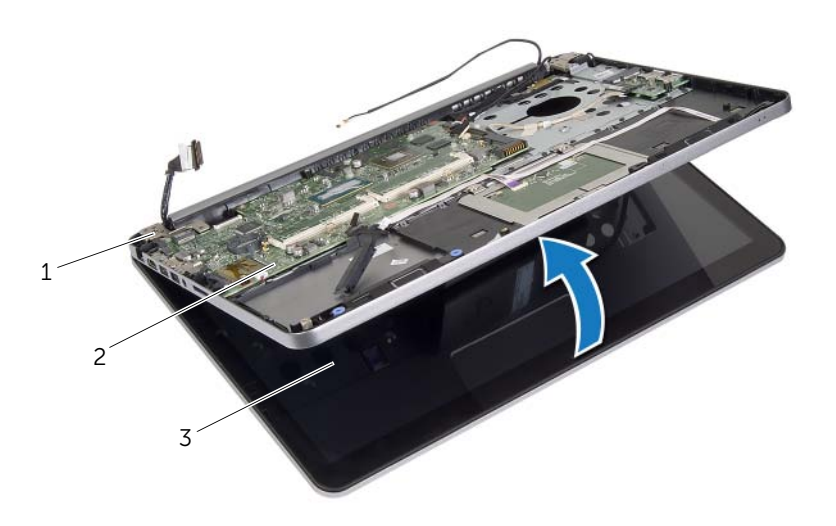

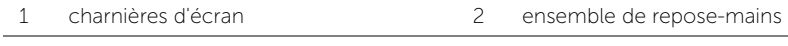

3 ensemble écran

7 Soulevez l'ensemble de repose-mains pour le dégager de l'ensemble écran.

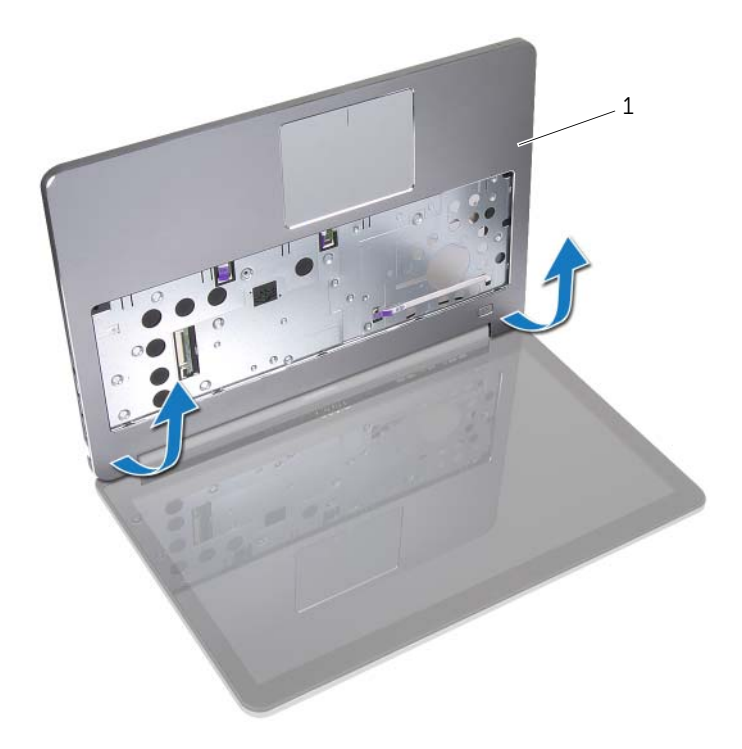

1 ensemble repose-mains

# <span id="page-57-0"></span>Réinstallation de l'ensemble d'écran

AVERTISSEMENT : Avant d'ouvrir votre ordinateur, prenez connaissance des consignes de sécurité fournies et suivez les instructions indiquées à la section [« Avant d'intervenir à l'intérieur de l'ordinateur » à la page 9](#page-8-0). Après une intervention à l'intérieur de l'ordinateur, suivez les instructions indiquées à la section [« Après une intervention à l'intérieur de l'ordinateur » à la page 11.](#page-10-0) Pour plus d'informations sur les meilleures pratiques en matière de sécurité, voir la page d'accueil du site Regulatory Compliance (Conformité à la réglementation), à l'adresse dell.com/regulatory\_compliance.

#### Procédure

- 1 Positionnez le repose-mains sur l'ensemble écran.
- 2 Alignez les trous de vis de l'ensemble repose-main sur ceux des charnières d'écran et fermez l'ensemble repose-mains en appuyant sur les charnières de l'écran.
- 3 Remettez les vis qui fixent les charnières de l'écran d'affichage à l'ensemble de repose-main.
- 4 Acheminez le câble de la caméra par les guides de routage situés sur l'ensemble repose-main.
- 5 Collez la bande adhésive sur le câble de la caméra.
- 6 Connectez le câble de la caméra à la carte système.
- 7 Faites glisser le câble de l'écran dans la carte système et appuyez sur le loquet du connecteur pour fixer le câble.
- 8 Collez la bande adhésive qui fixe le câble de l'écran.

- 1 Remettez en place le capot inférieur. Voir [« Remise en place du capot inférieur »](#page-29-0)  [à la page 30.](#page-29-0)
- 2 Réinstallez le clavier. Voir [« Réinstallation du clavier » à la page 26.](#page-25-0)
- 3 Remettez en place la carte sans fil. Voir [« Réinstallation de la carte sans fil »](#page-21-0)  [à la page 22](#page-21-0).
- 4 Reposez le disque dur. Voir [« Remise en place du disque dur » à la page 20](#page-19-0).
- 5 Réinstallez la batterie. Voir [« Réinstallation de la batterie » à la page 15](#page-14-0).
- 6 Réinstallez le capot de la base. Voir [« Réinstallation du capot de la base » à la page 13](#page-12-0).

## <span id="page-58-0"></span>Dépose du cadre d'écran

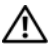

AVERTISSEMENT : Avant d'ouvrir votre ordinateur, prenez connaissance des consignes de sécurité fournies et suivez les instructions indiquées à la section [« Avant d'intervenir à l'intérieur de l'ordinateur » à la page 9](#page-8-0). Après une intervention à l'intérieur de l'ordinateur, suivez les instructions indiquées à la section [« Après une intervention à l'intérieur de l'ordinateur » à la page 11.](#page-10-0) Pour plus d'informations sur les meilleures pratiques en matière de sécurité, voir la page d'accueil du site Regulatory Compliance (Conformité à la réglementation), à l'adresse dell.com/regulatory\_compliance.

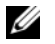

REMARQUE : Les instructions fournies ci-dessous s'appliquent uniquement aux ordinateurs munis d'un écran non tactile.

- 1 Retirez le capot de la base. Voir [« Retrait du capot de la base » à la page 12](#page-11-0).
- 2 Retirez la batterie. Voir [« Retrait de la batterie » à la page 14.](#page-13-0)
- 3 Retirez la mémoire. Voir [« Retrait d'un ou de plusieurs modules de mémoire »](#page-15-0)  [à la page 16.](#page-15-0)
- 4 Retirez la carte sans fil. Voir [« Retrait de la carte sans fil » à la page 21](#page-20-0).
- 5 Retirez le clavier. Voir [« Retrait du clavier » à la page 23](#page-22-0).
- 6 Retirez le capot inférieur. Voir [« Retrait du capot inférieur » à la page 27.](#page-26-0)
- 7 Retirez le bloc écran. Voir [« Dépose de l'ensemble écran » à la page 54](#page-53-0).

Appuyez sur le bas du cache de la charnière d'écran et dégagez-le de l'ensemble écran.

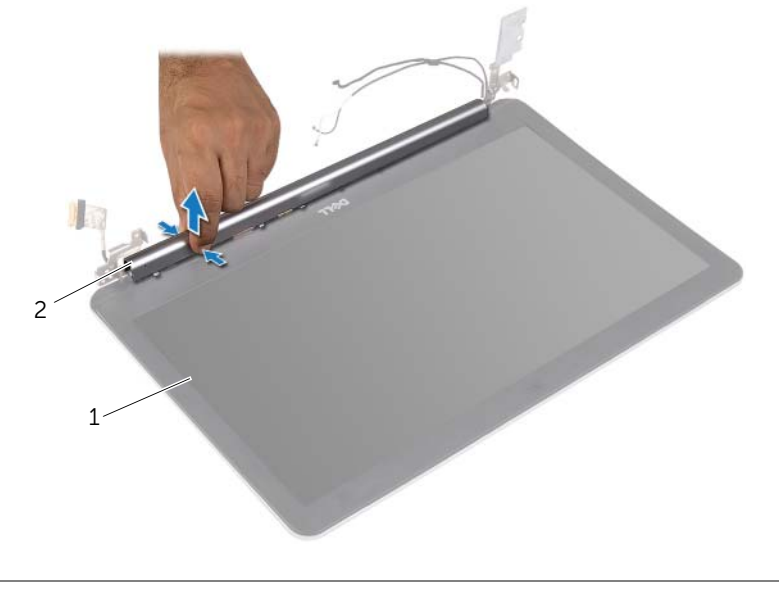

1 ensemble écran 2 cache de la charnière d'écran

- 2 Du bout des doigts, dégrafez avec précaution le bord interne du cadre d'écran.
- 3 Déposez le cadre d'écran du capot arrière de l'écran.

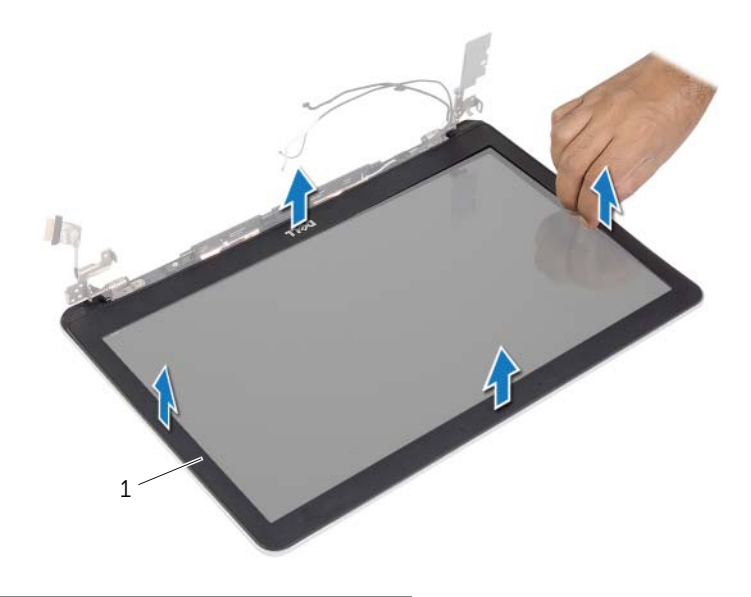

1 cadre d'écran

### <span id="page-61-0"></span>Repose du cadre d'écran

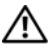

AVERTISSEMENT : Avant d'ouvrir votre ordinateur, prenez connaissance des consignes de sécurité fournies et suivez les instructions indiquées à la section [« Avant d'intervenir à l'intérieur de l'ordinateur » à la page 9](#page-8-0). Après une intervention à l'intérieur de l'ordinateur, suivez les instructions indiquées à la section [« Après une intervention à l'intérieur de l'ordinateur » à la page 11.](#page-10-0) Pour plus d'informations sur les meilleures pratiques en matière de sécurité, voir la page d'accueil du site Regulatory Compliance (Conformité à la réglementation), à l'adresse dell.com/regulatory\_compliance.

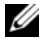

REMARQUE : Les instructions fournies ci-dessous s'appliquent uniquement aux ordinateurs munis d'un écran non tactile.

#### Procédure

- 1 Alignez le cadre de l'écran sur le capot arrière de l'écran, puis enclenchez-le avec précaution.
- 2 Appuyez sur le bas du cache de la charnière d'écran, puis enclenchez-le.

- 1 Remettez le bloc écran en place. Voir [« Réinstallation de l'ensemble d'écran »](#page-57-0)  [à la page 58.](#page-57-0)
- 2 Remettez en place le capot inférieur. Voir [« Remise en place du capot inférieur »](#page-29-0)  [à la page 30.](#page-29-0)
- 3 Réinstallez le clavier. Voir [« Réinstallation du clavier » à la page 26.](#page-25-0)
- 4 Remettez en place la carte sans fil. Voir [« Réinstallation de la carte sans fil »](#page-21-0)  [à la page 22](#page-21-0).
- 5 Reposez le disque dur. Voir [« Remise en place du disque dur » à la page 20](#page-19-0).
- 6 Réinstallez la batterie. Voir [« Réinstallation de la batterie » à la page 15](#page-14-0).
- 7 Réinstallez le capot de la base. Voir [« Réinstallation du capot de la base » à la page 13](#page-12-0).

### Retrait du module de caméra

AVERTISSEMENT : Avant d'ouvrir votre ordinateur, prenez connaissance des consignes de sécurité fournies et suivez les instructions indiquées à la section [« Avant d'intervenir à l'intérieur de l'ordinateur » à la page 9](#page-8-0). Après une intervention à l'intérieur de l'ordinateur, suivez les instructions indiquées à la section [« Après une intervention à l'intérieur de l'ordinateur » à la page 11.](#page-10-0) Pour plus d'informations sur les meilleures pratiques en matière de sécurité, voir la page d'accueil du site Regulatory Compliance (Conformité à la réglementation), à l'adresse dell.com/regulatory\_compliance.

- 1 Retirez le capot de la base. Voir [« Retrait du capot de la base » à la page 12](#page-11-0).
- 2 Retirez la batterie. Voir [« Retrait de la batterie » à la page 14.](#page-13-0)
- 3 Retirez la mémoire. Voir [« Retrait d'un ou de plusieurs modules de mémoire »](#page-15-0)  [à la page 16.](#page-15-0)
- 4 Retirez la carte sans fil. Voir [« Retrait de la carte sans fil » à la page 21](#page-20-0).
- 5 Retirez le clavier. Voir [« Retrait du clavier » à la page 23](#page-22-0).
- 6 Retirez le capot inférieur. Voir [« Retrait du capot inférieur » à la page 27.](#page-26-0)
- 7 Retirez le bloc écran. Voir [« Dépose de l'ensemble écran » à la page 54](#page-53-0).
- 8 Déposez le cadre d'écran. Voir [« Dépose du cadre d'écran » à la page 59.](#page-58-0)

- 1 Retirez les bandes adhésives qui fixent le module de caméra au panneau de l'écran.
- 2 Débranchez le câble de la caméra du module de caméra.
- 3 Soulevez le module de la caméra hors du panneau de l'écran.

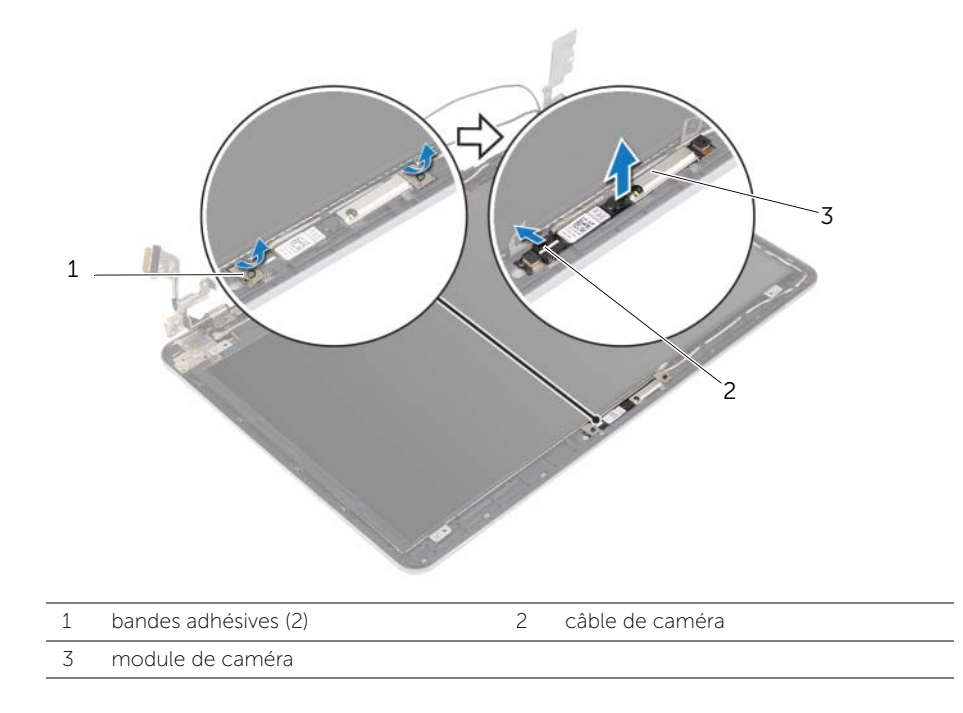

# Réinstallation du module de caméra

AVERTISSEMENT : Avant d'ouvrir votre ordinateur, prenez connaissance des consignes de sécurité fournies et suivez les instructions indiquées à la section [« Avant d'intervenir à l'intérieur de l'ordinateur » à la page 9](#page-8-0). Après une intervention à l'intérieur de l'ordinateur, suivez les instructions indiquées à la section [« Après une intervention à l'intérieur de l'ordinateur » à la page 11.](#page-10-0) Pour plus d'informations sur les meilleures pratiques en matière de sécurité, voir la page d'accueil du site Regulatory Compliance (Conformité à la réglementation), à l'adresse dell.com/regulatory\_compliance.

#### Procédure

- 1 Branchez le câble de caméra à son module.
- 2 Utilisez les détrompeurs situés sur le panneau de l'écran pour placer le module de caméra sur le panneau de l'écran.
- 3 Collez les bandes adhésives qui fixent le module de caméra au panneau de l'écran.

- 1 Reposez le cadre d'écran. Voir [« Repose du cadre d'écran » à la page 62.](#page-61-0)
- 2 Remettez le bloc écran en place. Voir [« Réinstallation de l'ensemble d'écran »](#page-57-0)  [à la page 58.](#page-57-0)
- 3 Remettez en place le capot inférieur. Voir [« Remise en place du capot inférieur »](#page-29-0)  [à la page 30.](#page-29-0)
- 4 Réinstallez le clavier. Voir [« Réinstallation du clavier » à la page 26.](#page-25-0)
- 5 Remettez en place la carte sans fil. Voir [« Réinstallation de la carte sans fil »](#page-21-0)  [à la page 22](#page-21-0).
- 6 Reposez le disque dur. Voir [« Remise en place du disque dur » à la page 20](#page-19-0).
- 7 Réinstallez la batterie. Voir [« Réinstallation de la batterie » à la page 15](#page-14-0).
- 8 Réinstallez le capot de la base. Voir [« Réinstallation du capot de la base » à la page 13](#page-12-0).

# <span id="page-65-0"></span>Dépose du panneau d'écran

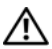

AVERTISSEMENT : Avant d'ouvrir votre ordinateur, prenez connaissance des consignes de sécurité fournies et suivez les instructions indiquées à la section [« Avant d'intervenir à l'intérieur de l'ordinateur » à la page 9](#page-8-0). Après une intervention à l'intérieur de l'ordinateur, suivez les instructions indiquées à la section [« Après une intervention à l'intérieur de l'ordinateur » à la page 11.](#page-10-0) Pour plus d'informations sur les meilleures pratiques en matière de sécurité, voir la page d'accueil du site Regulatory Compliance (Conformité à la réglementation), à l'adresse dell.com/regulatory\_compliance.

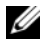

REMARQUE : Les instructions fournies ci-dessous s'appliquent uniquement aux ordinateurs munis d'un écran non tactile.

- 1 Retirez le capot de la base. Voir [« Retrait du capot de la base » à la page 12](#page-11-0).
- 2 Retirez la batterie. Voir [« Retrait de la batterie » à la page 14.](#page-13-0)
- 3 Retirez la mémoire. Voir [« Retrait d'un ou de plusieurs modules de mémoire »](#page-15-0)  [à la page 16.](#page-15-0)
- 4 Retirez la carte sans fil. Voir [« Retrait de la carte sans fil » à la page 21](#page-20-0).
- 5 Retirez le clavier. Voir [« Retrait du clavier » à la page 23](#page-22-0).
- 6 Retirez le capot inférieur. Voir [« Retrait du capot inférieur » à la page 27.](#page-26-0)
- 7 Retirez le bloc écran. Voir [« Dépose de l'ensemble écran » à la page 54](#page-53-0).
- 8 Déposez le cadre d'écran. Voir [« Dépose du cadre d'écran » à la page 59.](#page-58-0)

- 1 Déposez les vis qui fixent le panneau d'écran au capot arrière d'écran.
- 2 Soulevez le panneau de l'écran hors du capot arrière de l'écran et placez-le face vers le bas sur une surface propre.

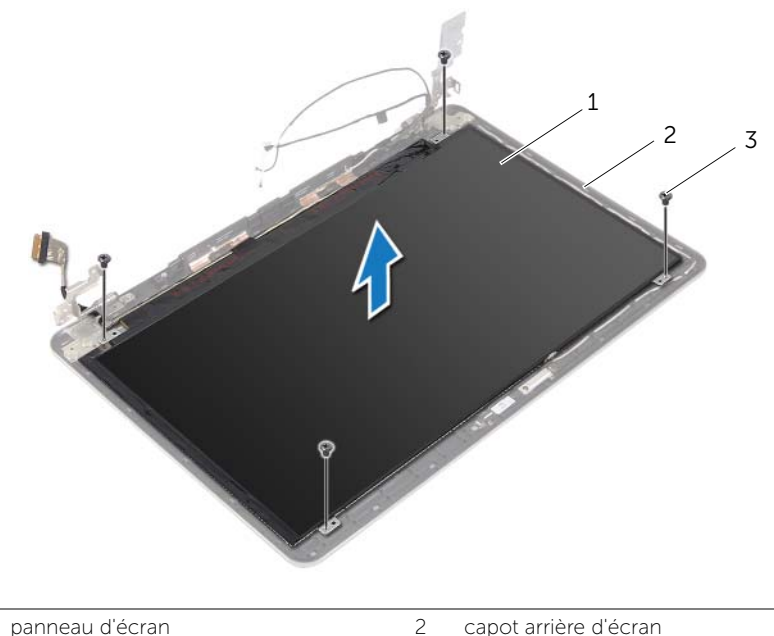

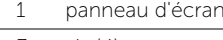

3 vis (4)

3 Détachez le ruban adhésif et déconnectez le câble de l'écran du panneau de l'écran.

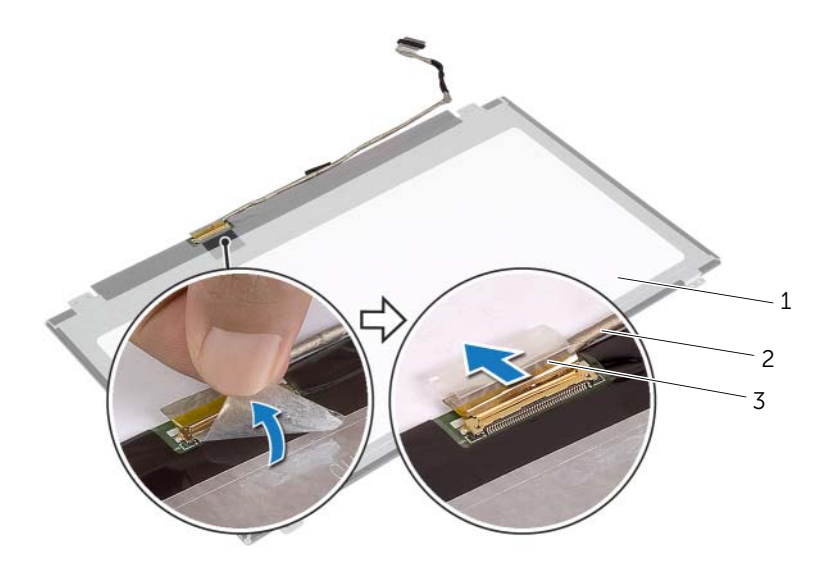

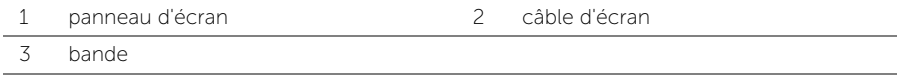

## <span id="page-68-0"></span>Repose du panneau d'écran

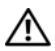

AVERTISSEMENT : Avant d'ouvrir votre ordinateur, prenez connaissance des consignes de sécurité fournies et suivez les instructions indiquées à la section [« Avant d'intervenir à l'intérieur de l'ordinateur » à la page 9](#page-8-0). Après une intervention à l'intérieur de l'ordinateur, suivez les instructions indiquées à la section [« Après une intervention à l'intérieur de l'ordinateur » à la page 11.](#page-10-0) Pour plus d'informations sur les meilleures pratiques en matière de sécurité, voir la page d'accueil du site Regulatory Compliance (Conformité à la réglementation), à l'adresse dell.com/regulatory\_compliance.

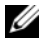

REMARQUE : Les instructions fournies ci-dessous s'appliquent uniquement aux ordinateurs munis d'un écran non tactile.

#### Procédure

- 1 Connectez le câble de l'écran au panneau de l'écran et recollez la bande adhésive qui fixe le câble de l'écran.
- 2 Alignez les trous de vis du panneau de l'écran sur ceux du capot arrière.
- 3 Reposez les vis qui fixent le panneau d'écran au capot arrière.

- 1 Reposez le cadre d'écran. Voir [« Repose du cadre d'écran » à la page 62.](#page-61-0)
- 2 Remettez le bloc écran en place. Voir [« Réinstallation de l'ensemble d'écran »](#page-57-0)  [à la page 58.](#page-57-0)
- 3 Remettez en place le capot inférieur. Voir [« Remise en place du capot inférieur »](#page-29-0)  [à la page 30.](#page-29-0)
- 4 Réinstallez le clavier. Voir [« Réinstallation du clavier » à la page 26.](#page-25-0)
- 5 Remettez en place la carte sans fil. Voir [« Réinstallation de la carte sans fil »](#page-21-0)  [à la page 22](#page-21-0).
- 6 Reposez le disque dur. Voir [« Remise en place du disque dur » à la page 20](#page-19-0).
- 7 Réinstallez la batterie. Voir [« Réinstallation de la batterie » à la page 15](#page-14-0).
- 8 Réinstallez le capot de la base. Voir [« Réinstallation du capot de la base » à la page 13](#page-12-0).

## Dépose des charnières d'écran

AVERTISSEMENT : Avant d'ouvrir votre ordinateur, prenez connaissance des consignes de sécurité fournies et suivez les instructions indiquées à la section [« Avant d'intervenir à l'intérieur de l'ordinateur » à la page 9](#page-8-0). Après une intervention à l'intérieur de l'ordinateur, suivez les instructions indiquées à la section [« Après une intervention à l'intérieur de l'ordinateur » à la page 11.](#page-10-0) Pour plus d'informations sur les meilleures pratiques en matière de sécurité, voir la page d'accueil du site Regulatory Compliance (Conformité à la réglementation), à l'adresse dell.com/regulatory\_compliance.

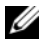

REMARQUE : Les instructions fournies ci-dessous s'appliquent uniquement aux ordinateurs munis d'un écran non tactile.

- 1 Retirez le capot de la base. Voir [« Retrait du capot de la base » à la page 12](#page-11-0).
- 2 Retirez la batterie. Voir [« Retrait de la batterie » à la page 14.](#page-13-0)
- 3 Retirez la mémoire. Voir [« Retrait d'un ou de plusieurs modules de mémoire »](#page-15-0)  [à la page 16.](#page-15-0)
- 4 Retirez la carte sans fil. Voir [« Retrait de la carte sans fil » à la page 21](#page-20-0).
- 5 Retirez le clavier. Voir [« Retrait du clavier » à la page 23](#page-22-0).
- 6 Retirez le capot inférieur. Voir [« Retrait du capot inférieur » à la page 27.](#page-26-0)
- 7 Retirez le bloc écran. Voir [« Dépose de l'ensemble écran » à la page 54](#page-53-0).
- 8 Déposez le cadre d'écran. Voir [« Dépose du cadre d'écran » à la page 59.](#page-58-0)
- 9 Retirez le panneau d'écran. Voir [« Dépose du panneau d'écran » à la page 66](#page-65-0).

- 1 Retirez les vis qui fixent les charnières d'écran au capot arrière de l'écran.
- 2 Retirez les charnières du capot arrière de l'écran.

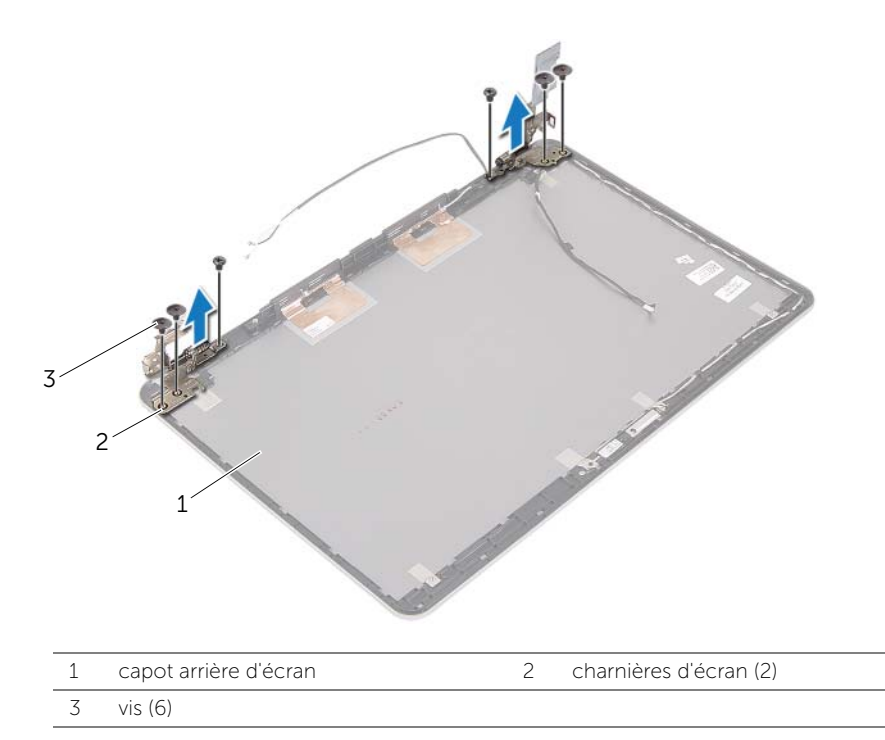

# Repose des charnières d'écran

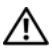

AVERTISSEMENT : Avant d'ouvrir votre ordinateur, prenez connaissance des consignes de sécurité fournies et suivez les instructions indiquées à la section [« Avant d'intervenir à l'intérieur de l'ordinateur » à la page 9](#page-8-0). Après une intervention à l'intérieur de l'ordinateur, suivez les instructions indiquées à la section [« Après une intervention à l'intérieur de l'ordinateur » à la page 11.](#page-10-0) Pour plus d'informations sur les meilleures pratiques en matière de sécurité, voir la page d'accueil du site Regulatory Compliance (Conformité à la réglementation), à l'adresse dell.com/regulatory\_compliance.

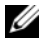

REMARQUE : Les instructions fournies ci-dessous s'appliquent uniquement aux ordinateurs munis d'un écran non tactile.

#### Procédure

- 1 Alignez les trous de vis des charnières d'écran sur ceux du capot arrière de l'écran.
- 2 Reposez les vis qui fixent les charnières au capot arrière de l'écran.

- 1 Remettez en place le panneau d'écran. Voir [« Repose du panneau d'écran »](#page-68-0)  [à la page 69.](#page-68-0)
- 2 Reposez le cadre d'écran. Voir [« Repose du cadre d'écran » à la page 62.](#page-61-0)
- 3 Remettez le bloc écran en place. Voir [« Réinstallation de l'ensemble d'écran »](#page-57-0)  [à la page 58.](#page-57-0)
- 4 Remettez en place le capot inférieur. Voir [« Remise en place du capot inférieur »](#page-29-0)  [à la page 30.](#page-29-0)
- 5 Réinstallez le clavier. Voir [« Réinstallation du clavier » à la page 26.](#page-25-0)
- 6 Remettez en place la carte sans fil. Voir [« Réinstallation de la carte sans fil »](#page-21-0)  [à la page 22](#page-21-0).
- 7 Reposez le disque dur. Voir [« Remise en place du disque dur » à la page 20](#page-19-0).
- 8 Réinstallez la batterie. Voir [« Réinstallation de la batterie » à la page 15](#page-14-0).
- 9 Réinstallez le capot de la base. Voir [« Réinstallation du capot de la base » à la page 13](#page-12-0).
## Retrait du repose-mains

AVERTISSEMENT : Avant d'ouvrir votre ordinateur, prenez connaissance des consignes de sécurité fournies et suivez les instructions indiquées à la section [« Avant d'intervenir à l'intérieur de l'ordinateur » à la page 9](#page-8-0). Après une intervention à l'intérieur de l'ordinateur, suivez les instructions indiquées à la section [« Après une intervention à l'intérieur de l'ordinateur » à la page 11.](#page-10-0) Pour plus d'informations sur les meilleures pratiques en matière de sécurité, voir la page d'accueil du site Regulatory Compliance (Conformité à la réglementation), à l'adresse dell.com/regulatory\_compliance.

### Étapes préliminaires

- 1 Retirez le capot de la base. Voir [« Retrait du capot de la base » à la page 12](#page-11-0).
- 2 Retirez la batterie. Voir [« Retrait de la batterie » à la page 14.](#page-13-0)
- 3 Retirez la mémoire. Voir [« Retrait d'un ou de plusieurs modules de mémoire »](#page-15-0)  [à la page 16.](#page-15-0)
- 4 Retirez la carte sans fil. Voir [« Retrait de la carte sans fil » à la page 21](#page-20-0).
- 5 Retirez le clavier. Voir [« Retrait du clavier » à la page 23](#page-22-0).
- 6 Retirez le capot inférieur. Voir [« Retrait du capot inférieur » à la page 27.](#page-26-0)
- 7 Retirez la pile bouton. Voir [« Retrait de la pile bouton » à la page 31.](#page-30-0)
- 8 Retirez les haut-parleurs. Voir [« Retrait des haut-parleurs » à la page 33](#page-32-0).
- 9 Retrait de l'ensemble de refroidissement. Voir [« Dépose de l'ensemble de](#page-35-0)  [refroidissement » à la page 36.](#page-35-0)
- 10 Retirez la carte USB. Voir [« Retrait de la carte USB » à la page 39.](#page-38-0)
- 11 Retirez le connecteur de l'adaptateur d'alimentation. Voir « Retrait du port de [l'adaptateur secteur » à la page 42.](#page-41-0)
- 12 Retirez la carte système. Voir [« Retrait de la carte système » à la page 47.](#page-46-0)

#### Procédure

1 Ouvrez l'ensemble repose-mains à un angle de 90 degrés pour libérer les charnières d'écran du repose-mains.

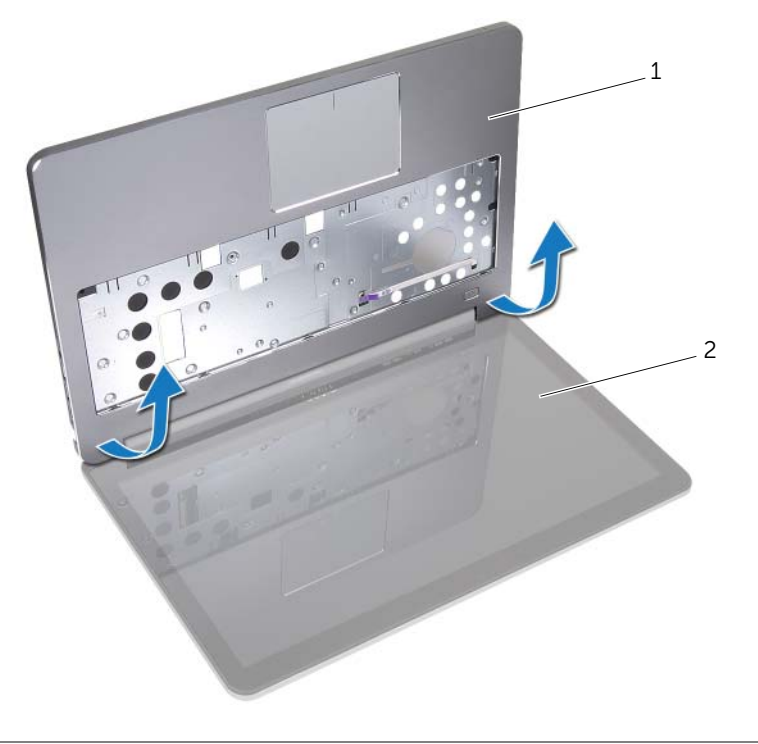

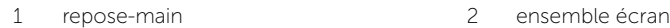

2 Retirez le repose-mains.

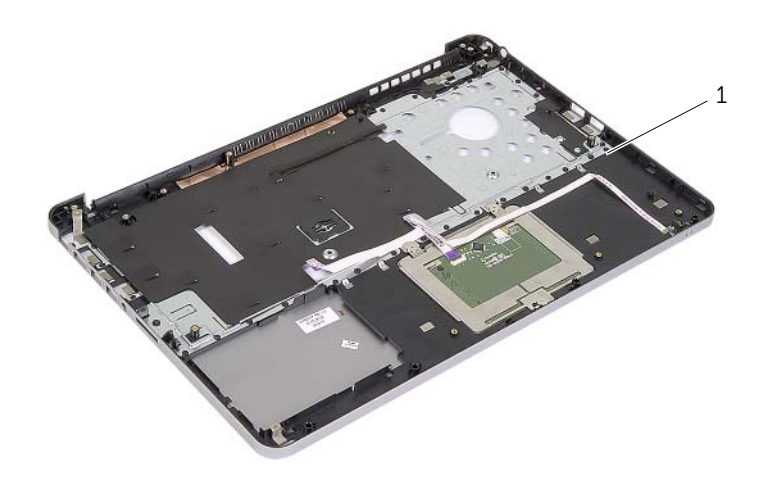

1 repose-main

## Réinstallation du repose-mains

AVERTISSEMENT : Avant d'ouvrir votre ordinateur, prenez connaissance des consignes de sécurité fournies et suivez les instructions indiquées à la section [« Avant d'intervenir à l'intérieur de l'ordinateur » à la page 9](#page-8-0). Après une intervention à l'intérieur de l'ordinateur, suivez les instructions indiquées à la section [« Après une intervention à l'intérieur de l'ordinateur » à la page 11.](#page-10-0) Pour plus d'informations sur les meilleures pratiques en matière de sécurité, voir la page d'accueil du site Regulatory Compliance (Conformité à la réglementation), à l'adresse dell.com/regulatory\_compliance.

#### Procédure

- 1 Placez le repose-mains sur l'ensemble écran.
- 2 Alignez les trous de vis du repose-main sur les trous de vis des charnières d'écran puis fermez le repose-mains en appuyant sur les charnières de l'écran.

## Étapes finales

- 1 Remettez en place le capot inférieur. Voir [« Remise en place du capot inférieur »](#page-29-0)  [à la page 30.](#page-29-0)
- 2 Réinstallez le clavier. Voir [« Réinstallation du clavier » à la page 26.](#page-25-0)
- 3 Remettez en place la carte sans fil. Voir [« Réinstallation de la carte sans fil »](#page-21-0)  [à la page 22](#page-21-0).
- 4 Reposez le disque dur. Voir [« Remise en place du disque dur » à la page 20](#page-19-0).
- 5 Réinstallez la batterie. Voir [« Réinstallation de la batterie » à la page 15](#page-14-0).
- 6 Réinstallez le capot de la base. Voir [« Réinstallation du capot de la base » à la page 13](#page-12-0).

# Flashage du BIOS

Un flash (mise à jour) du BIOS peut être nécessaire en cas de disponibilité d'une nouvelle version ou après remplacement de la carte système. Pour flasher le BIOS :

- 1 Allumez l'ordinateur.
- 2 Allez sur le site dell.com/support.
- 3 Si vous disposez du numéro de service de votre ordinateur, entrez ce numéro et cliquez sur Submit (Envoyer).

Si vous ne disposez pas du numéro de service de votre ordinateur, cliquez sur Detect Service Tag (Détecter le numéro de service) pour permettre la détection automatique du numéro de service de votre ordinateur.

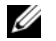

REMARQUE : S'il s'avère impossible de détecter automatiquement le numéro de service, sélectionnez votre produit dans les catégories de produits.

- 4 Cliquez sur Drivers and Downloads (Pilotes et téléchargements).
- 5 Dans la liste déroulante Operating System (Système d'exploitation), sélectionnez le système d'exploitation installé sur votre ordinateur.
- 6 Cliquez sur BIOS.
- 7 Cliquez sur Download File (Télécharger le fichier) pour télécharger la dernière version du BIOS de votre ordinateur.
- 8 Dans la page suivante, sélectionnez Single-file download (Télécharger un seul fichier) et cliquez sur **Continue** (Continuer).
- 9 Enregistrez le fichier et, lorsque le téléchargement est terminé, allez dans le dossier où vous avez enregistré le fichier de mise à jour du BIOS.
- 10 Cliquez deux fois sur ce fichier et laissez-vous guider par les instructions qui s'affichent.